# UHF-ERA-AE-PD-8 型 局部放电检测·监测定位系统 使用说明书

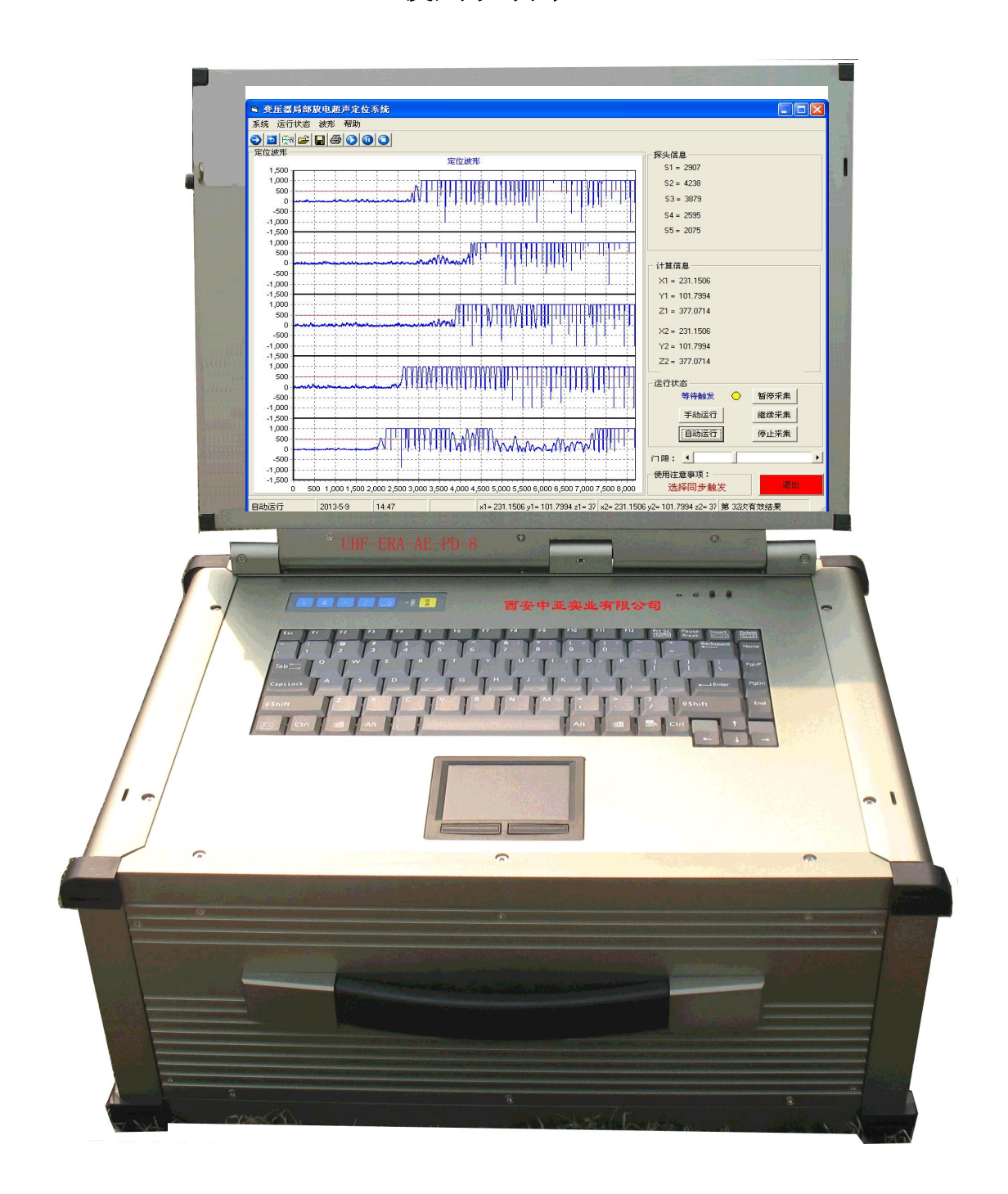

西安中亚实业有限公司

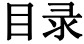

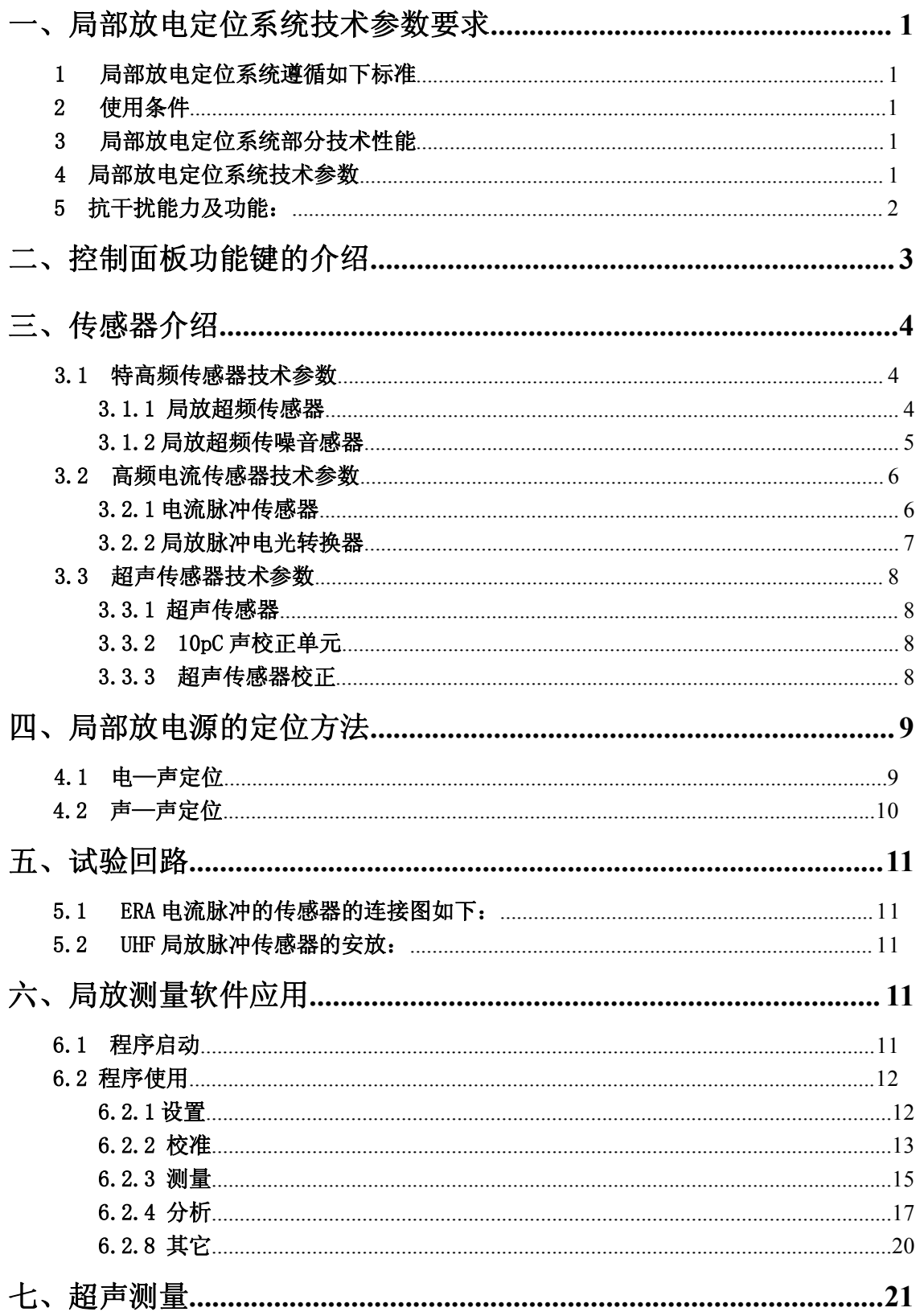

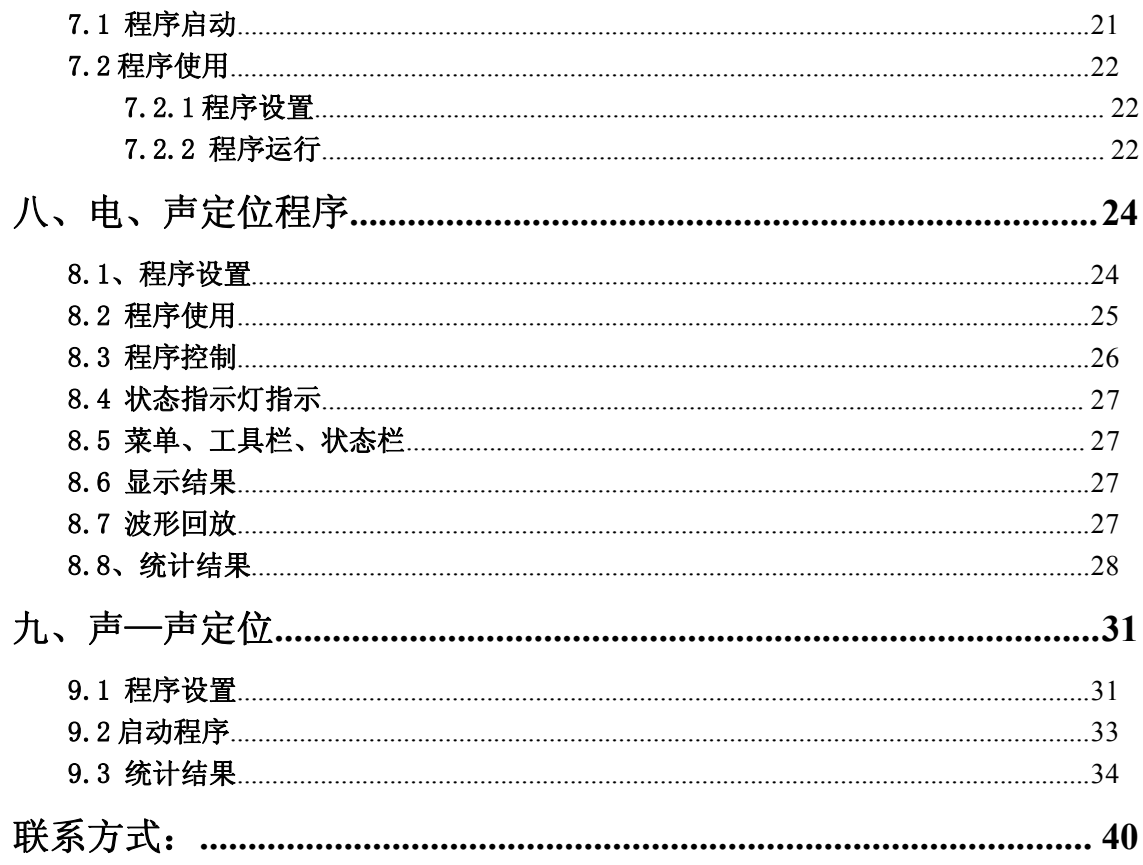

#### UHF-ERA-AE-PD-8 型

#### 局部放电检测·监测定位系统使用说明

<span id="page-3-0"></span>大型变压器在作出厂试验时,有时少量产品局部放电不合格,必须对放电源 的空间几何坐标进行定位,另一方面,在运行中的少数大型变压器有时色谱异常 也需要定出局部放电源的位置,UHF-ERA-AE-PD-8 型局部放电检测·监测定位系 统是专门为检测局部放电并对放电源进行定位的仪器。

UHF-ERA-AE-PD-8 型局部放电检测·监测定位系统是采用超高频技术、高频 电流脉冲技术和超声技术以及光传输技术综合性的去研究局部放电故障放电源 的空间位置的有效方法,它能自动、迅速、可靠的给出放电源的空间的几何坐标  $(X, Y, Z)$ 

## 一、局部放电定位系统技术参数要求

#### 1 局部放电定位系统遵循如下标准

1.1 GB/T7354—2003 局部放电测量

1.2 GB/T16927.1—1997 高压试验技术 第一部分:一般定义和试验要 求 あいしゃ アンチャン かいしん かいしん

1.3 GB/T16927.2—1997 高压试验技术 第二部分:测量系统

#### 2 使用条件

2.1 海拔高度: <1000m

2.2 环境温度: -10℃---+60℃

- 2.3 使用场地:户内,户外离线、在线均可使用
- 2.4 相对湿度:≤85%

#### 3 局部放电定位系统部分技术性能

3.1 超声定位系统具备声校正功能,并配备声校正单元

3.2 电流脉冲传感器频率为 10MHz,脉冲分辨率小于 60ns

3.4 信号传输光缆:采用 600 芯 63μm,护套外径Ф3 的特种玻璃光缆

## 4 局部放电定位系统技术参数

1

<span id="page-4-0"></span>4.1 通道数:

电通道 2 个; 其中 1 个电流脉冲通道, 1 个超高频脉冲通道, 以及 1 个噪 音通道,供控制定位和局放测量用

声通道 5 个;供局部放电源的空间几何坐标超声定位用,他们是电流脉冲 —声定位,超高频脉冲—声定位,以及声—声定位。

#### 4.2 使用频率:

电流脉冲通道: 脉冲响应前沿小于 100nS,频率 10MHz

超高频通道: $0.5 \sim 2$ GHz

声通道: 脉冲响应 5μs (40kHz~200kHz)

#### 4.3 使用环境:

温度: -10℃~60℃

湿度:95%

电源: 220V ±5% 50Hz

#### 4.4 局部放电最小测量灵敏度:

电测小于 50pC

声测小于 10pC

超高频小于 50pC

#### 5 抗干扰能力及功能:

电流脉冲通道采用了高频电流脉冲和超高频脉冲,它具有极强的抗干扰能 力, 对外来大于 10000 pC 时, 测量系统放电的测量与放电源的定位不受影响电、 声脉冲的传输全采用特种玻璃光缆传输,以最大限度的提高抗干扰能力

5.1 具有超声自校验功能,用以测定变压器内部近似实际放电量的大小

5.2 定位速度: 全自动, 每秒给出一组(X、Y、Z)坐标

5.3 定位精度:小于垂直于坐标 Z 值的 15%的球体内,这个球体的大小, 可以设定,例如:直径为 50mm;100mm;150mm 等。

5.4 定位范围:X≤1500mm;Y≤1000mm;Z≤1500mm

5.5 具有声信号和电、声同步信号的输出端口。

# <span id="page-5-0"></span>二、控制面板功能键的介绍

#### 通道字符的定义

1 AE<sub>1</sub>—AE<sub>5</sub>是超声传感器光输入通道,供局部放电源电—声定位或声—声定位 用 スコース・コース しんしょう しんしょう しんしょう

2 E<sub>nT</sub> 一是空间电脉冲噪音电平光输入通道, 供 UHF 通道测量时消除干扰用

3 UHF—是超高频局放脉冲光输入通道,供局部放电源定位控制用,亦可用于测 量局放量值

4 ERA—是电流脉冲光输入通道,供局部放电源定位控制用,亦可用于测量局放 量值。

5 10pC\*—10pC 声校正脉冲输出

#### 面板图如下:

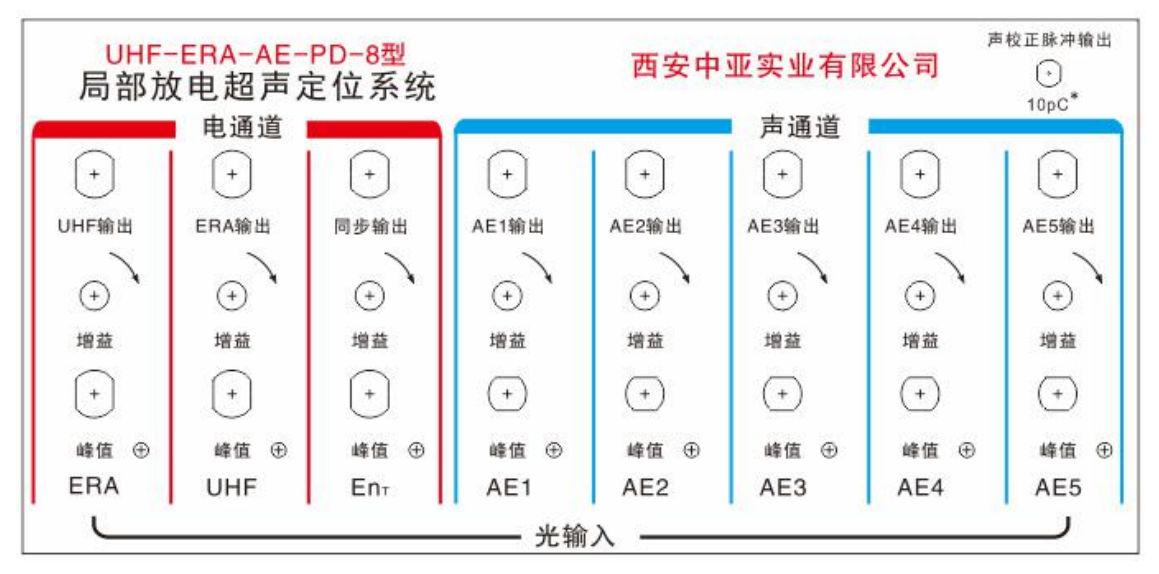

6 在每个光输入通道的上面有一个增益调节旋钮,顺时针方向旋转其灵敏度会 变高,光输入通道的右下方是该通道脉冲的 LED 峰值指示。

7 EnT噪音通道的使用:在试验现场当 UHF 通道受到空间电脉冲干扰时,该通道 LED 峰值指示灯会闪亮。这时需连接 Er 通道噪音传感器, 将 Er 噪音传感器放置 在远离 UHF 传感器的地方,噪音传感器的 LED 峰值指示灯会闪亮,而 UHF 通道的 输出信号被自动关闭,为此消除了空间干扰,而 UHF 通道对需要测量的信号不受 影响,同时 UHF 峰值指示灯将随信号的大小而闪亮。

# <span id="page-6-0"></span>三、传感器介绍

## 3.1 特高频传感器技术参数

带宽: 500-2000MHZ, 驻波比<2, 增益变化范围>2db;

具有定向接受能力,仅对前方 60°范围内信号敏感;

抗干扰能力强,可避开固定频率的通讯干扰以及现场电晕等干扰;

内置式传感器最小可监测放电量不大于 10pC;

外置式传感器最小可监测放电量不大于 50pC;

#### 3.1.1 局放超频传感器

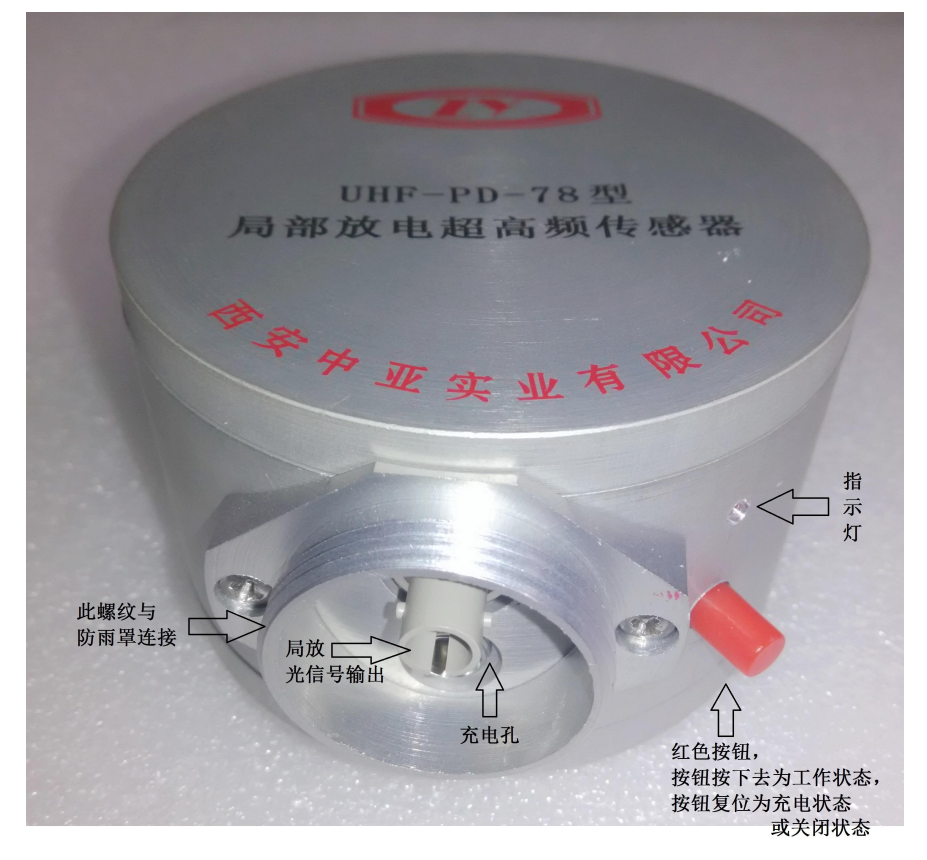

局放超频传感器

<span id="page-7-0"></span>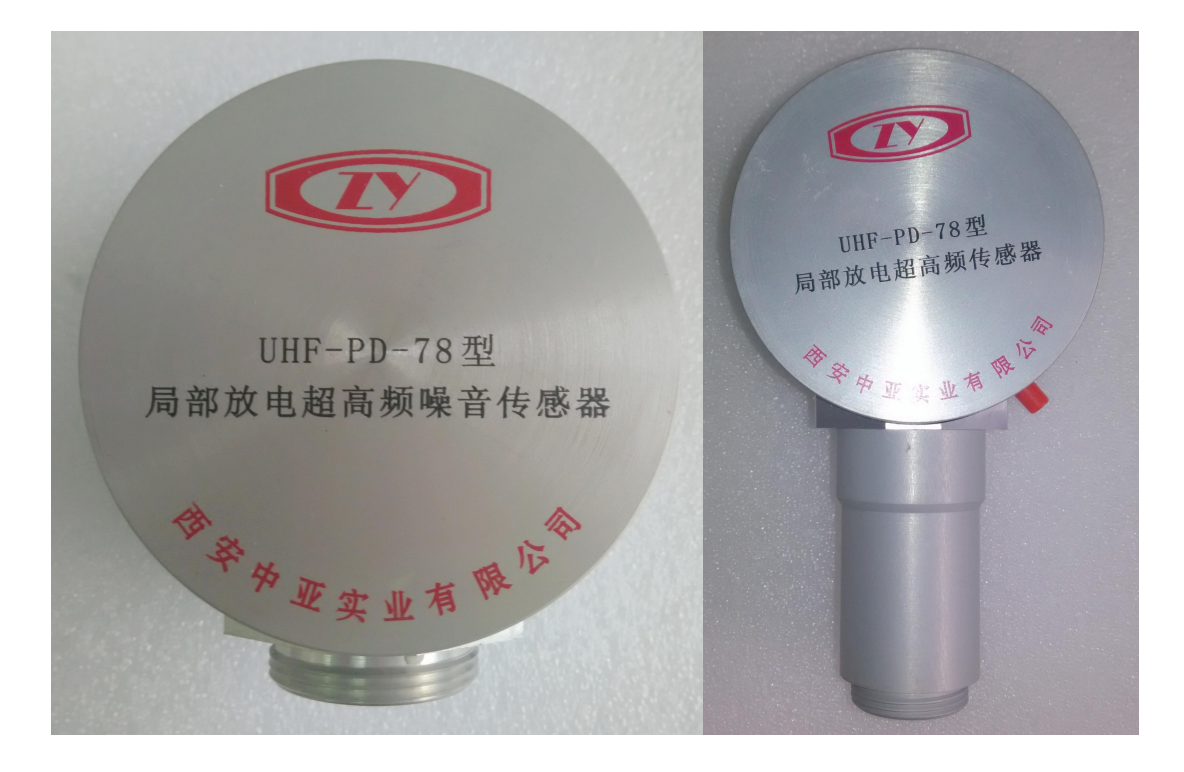

3.1.2 局放超频传噪音感器

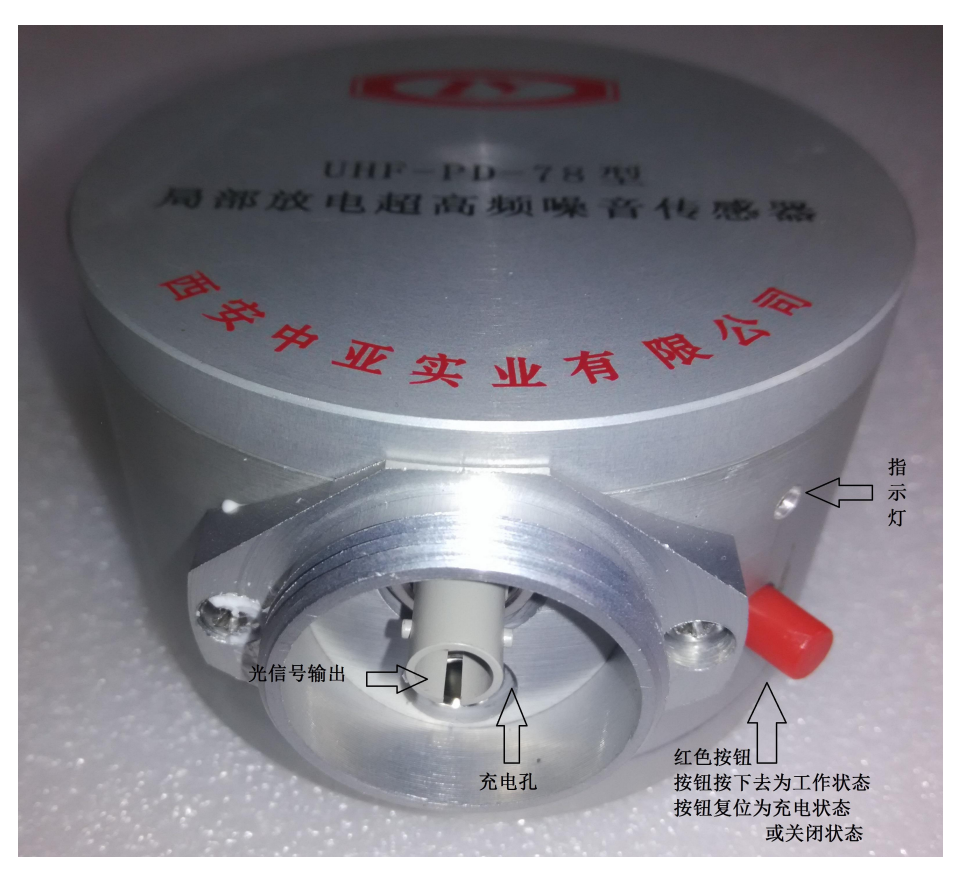

局放超频传噪音感器

<span id="page-8-0"></span>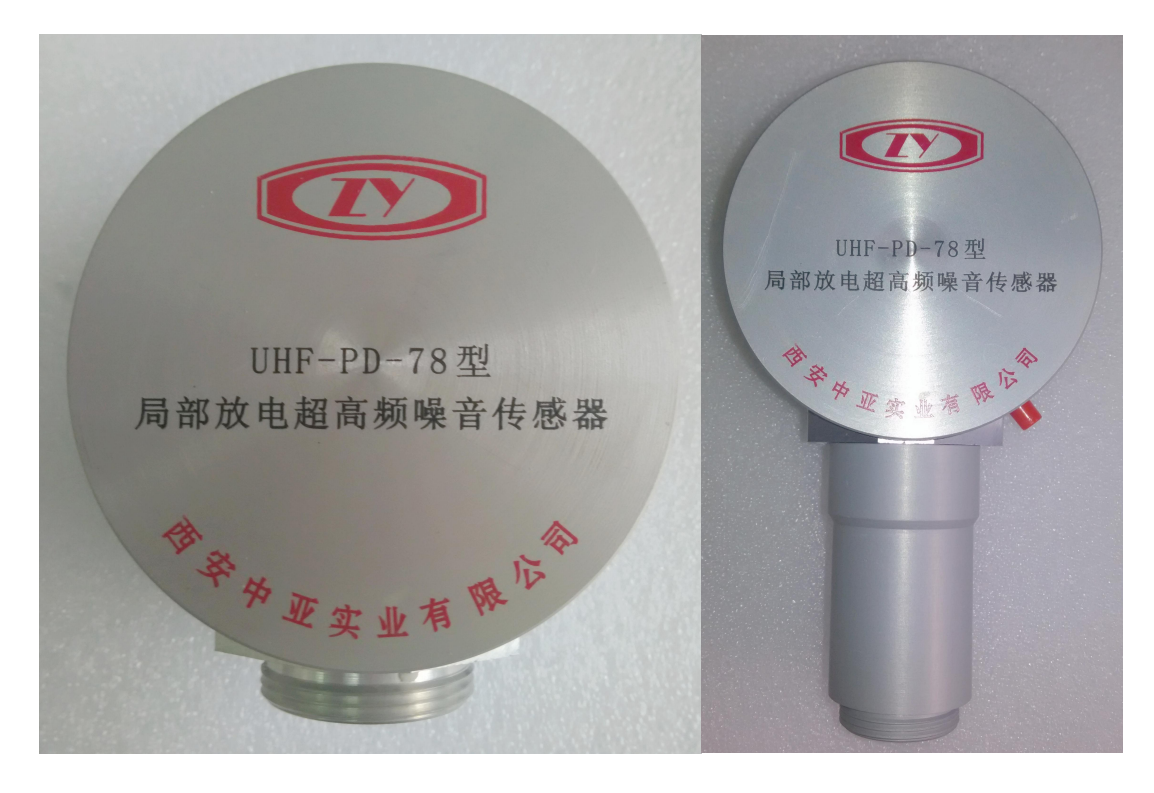

# 3.2 高频电流传感器技术参数

频率:大于 10MHz

灵敏度: 最小可测局放量不大于 50 pC

3.2.1 电流脉冲传感器

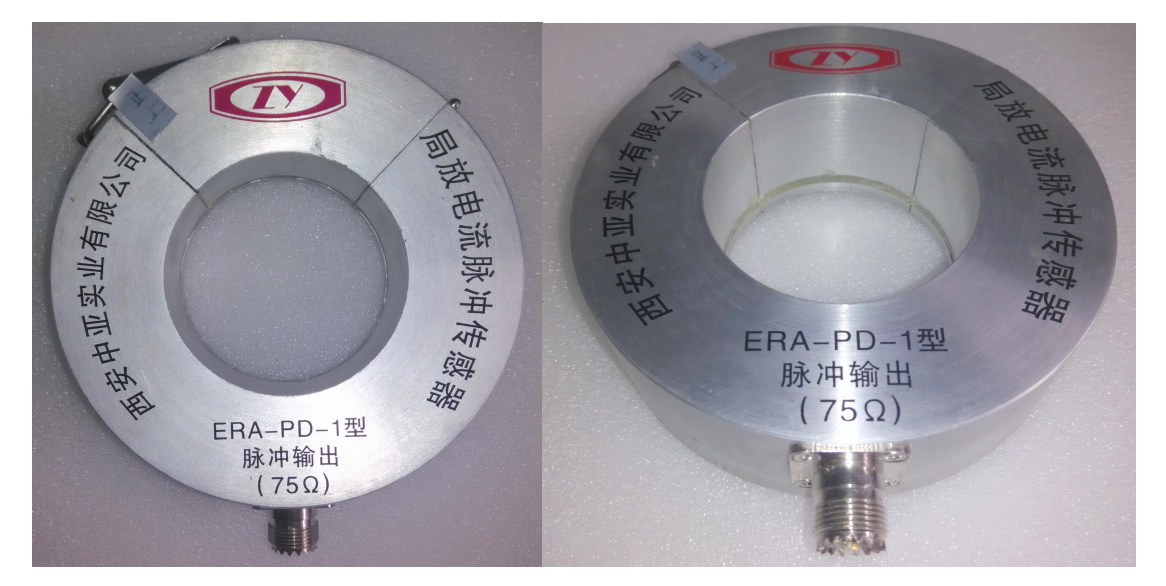

电流脉冲传感器

### <span id="page-9-0"></span>3.2.2 局放脉冲电光转换器

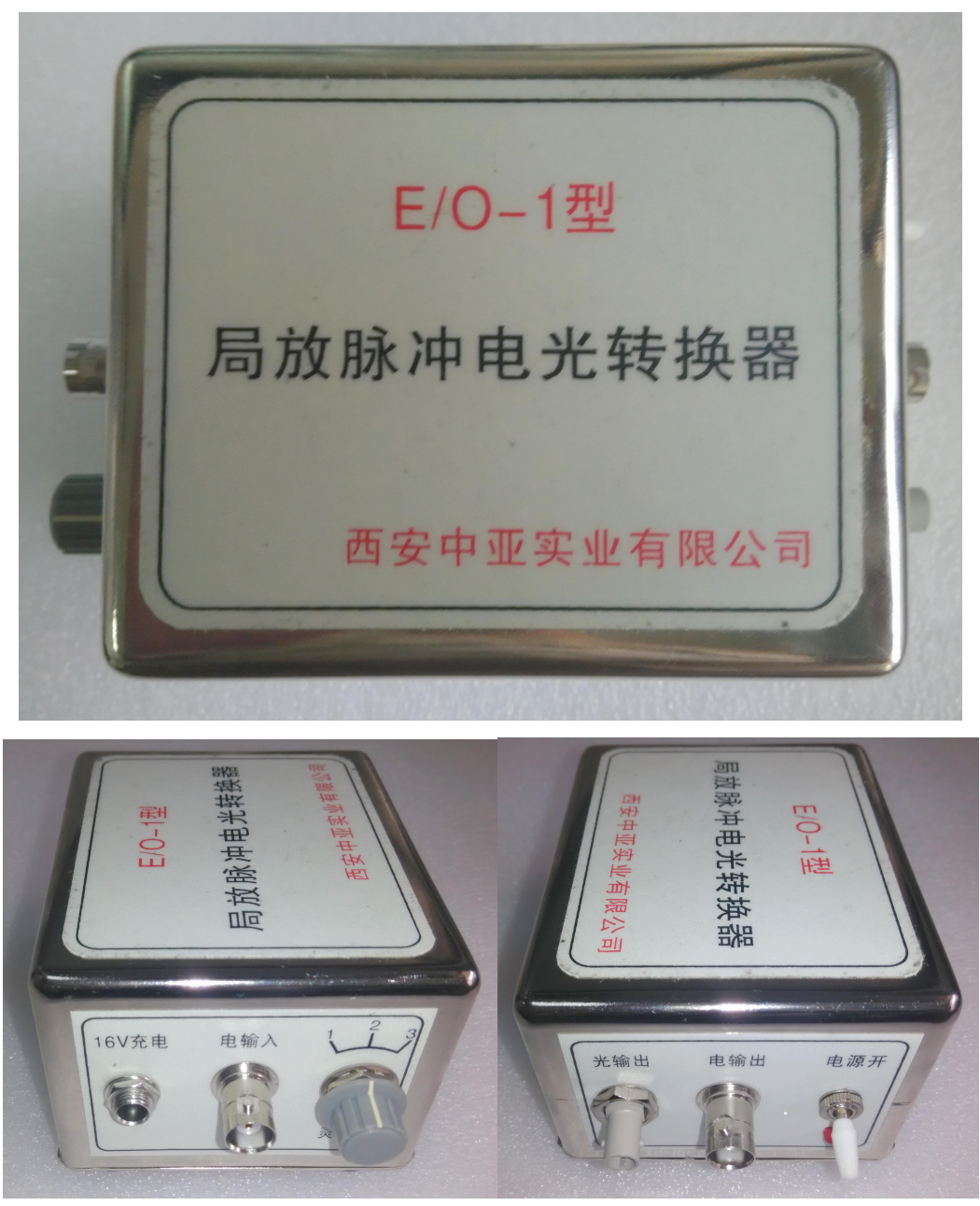

局放脉冲电光转换器

局放脉冲电光转换器的电输入与电流脉冲输出连接,灰色旋钮为增益调节,当高 压端加入的方波为 100pC,选择 1 档,当高压端加入的方波为 500pC,选择 2 档, 当高压端加入的方波 1000pC 以上, 选择 3 档; 光输出接入仪器的 ERA 通道;

## <span id="page-10-0"></span>3.3 超声传感器技术参数

频率:40~200KHz

灵敏度: 最小可测局放量不大于 10 pC, 记为 10pC\* 声。

3.3.1 超声传感器

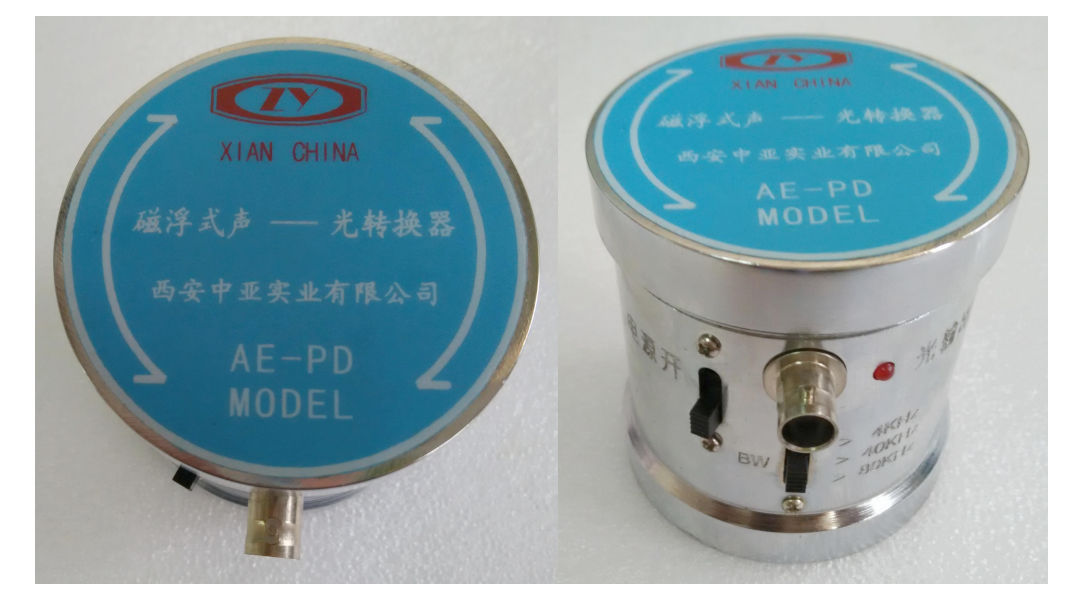

3.3.2 10pC 声校正单元

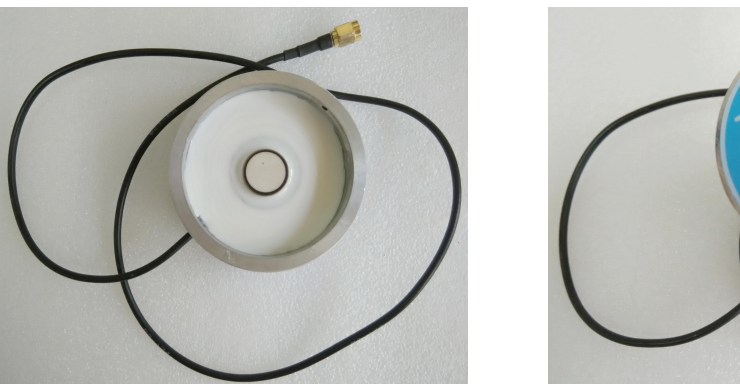

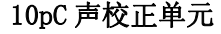

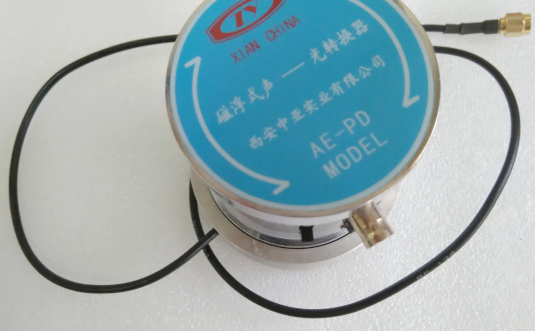

10pC 声校正单元 インスコンコンコンコンコンフィック 传感器放置在校正单元中心

#### 3.3.3 超声传感器校正

- 1) 探头绝对不允许摔碰, 操作时要特别小心。
- 2) 将 探 头 朝 上 放 置 在 平 台 上 , 在 探 头 中 心 传 感 器 上 涂 上 0.5 毫米 厚的一 层稀薄 优质无 杂质黄 油。
- 3) 将 声校 正 单 元与 主 机 的声 校 正 脉冲 输 出插 座 联 结, 并 在 校 正 单元 上 也 涂上 均 匀 的黄 油 , 然后 将 探头 轻 轻 地压 在 校 正 单元的传感器位置上,并且左右轻轻旋压以使二者间没有

空气 存在。

<span id="page-11-0"></span>4) 打开声光转换探头的开关, LED 发亮。调节增益微调旋钮, 显示屏出现高脉冲, 其量值为 10pC (9-11 范围均可) 于 是 校 正 完 毕 , 关 掉 探 头 的 电 源 开 关 , 把 探 头 上 的 黄 油 重 新 涂均匀,将带上光纤的探头以60度的斜面吸在干净平滑试 品的外壳上,千万不可垂直吸合,以防损坏探头。

# 四、局部放电源的定位方法

### 4.1 电—声定位

电—声定位的原理是: 用 UHF-ERA - AE-PD-8 型局部放电检测 · 监测定位系 统的局放脉冲去启动仪器,以电脉冲为起点,自动测量出油箱外壳上四只超声探 头接收到的放电信号的延迟时间,再乘以超声波在油中的传播速度(油中速度为: 1.4mm/µs),最终得出(X、Y、Z)坐标。这个坐标是以变压器外壳的垂直加强筋 向上为 Y 轴, 下箱沿拼逢向右为 X 轴, 垂直 XY 平面向内为 Z 轴。在进行变压器 故障定位试验时,为使计算简单起见,探头在高压或低压出线两侧箱壁上一般成 平面矩形、直角三角形或垂直相交的二直线终端布置。如图所示。

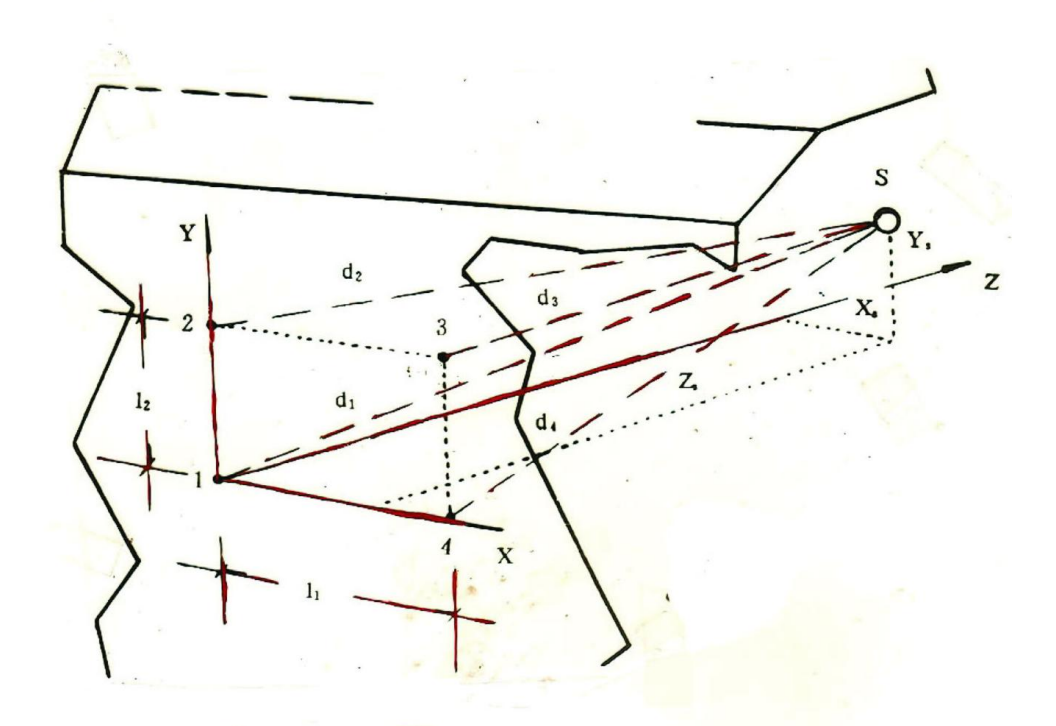

图(a)探头在箱壁面上成矩形布置示意图 图(a)中, L1为水平二探头间的中心距离、L2为垂直二探头间的中心距离;

<span id="page-12-0"></span>图中位置 1 为计算放电坐标的原点 O,原点 O 的左边为 X 轴,原点 O 上边为 Y 轴, 从排列传感器的油箱平面深进去为 Z 轴。d1、d2、d3、d4是各探头到故障放电源 S 之间的距离,是由记录得到的故障放电源 S 点到探头之间的声电时延和波的传播 速度的乘积决定。实践证明波速近似的选定为 1.4mm/µs 是合适的。这是因为在 变压器的内部除了有厚度为 10mm 以下的钢板及 10mm 以下的油浸纸板之外,余者 都是油隙(线饼间、铁心内均有油道)。而这个油隙的长远大于钢板及油浸纸板 的总厚度(约为 20mm),加之超声波在钢板及油浸纸板内的传播速度比油中传播 速度快得多,所以介质的存在并太不大的影响油中的传播速度。

#### 4.2 声—声定位

这一定位方法,是在测不到 UHF 局放脉冲或 ERA 电流脉冲时,就用这一方法, 此方法的基本思路是测量五只超声探头收到的局部放电信号之间的时间差。

在图(b)中,是用声脉冲触发时,定位系统的探头布置形式,其中四个传 感器 1、2、3、4 摆放为矩形, 五号传感器放在矩形的对角线的焦点上; 但是 L, L<sup>2</sup> 、L<sup>3</sup> 、L4可互不相等,五只探头布置其中;图中位置 1 为计算放电坐标的原点 O, 原点 O 的左边为 X 轴, 原点 O 上边为 Y 轴, 从排列传感器的油箱平面深进去 为 Z 轴。实际操作时要将定位坐标系与被试变压器油箱下沿为 X 轴, 垂直加强筋 为 Y 轴的坐标系统一,这样有利于分析查找实际放电源的具体位置。

知道了这些参数之后,按照一定的数学公式计算,就可以得到故障点的空间 几何坐标(X、Y、Z)。

因此, 定位程序是这样编制的, 首先输入探头间的距离 L1 L2 (电声定位) 或 L, L, L, L, (声声定位),超声波在变压器油中的传播速度 v;波形存储器 合适的采样速度;箱壁与变压器绝缘件的最小油隙 Ns;超声波在变压器中可能的 最大距离 Ne (Ne 一般为变压器深度的 1/2 多一点)等五个数据, 程序根据输入数 据,对每次采样的超声信号自动进行分析、计算、处理,最终显示出超声波的波 形和故障点的空间几何坐标(X、Y、Z)值。如图所示。

10

<span id="page-13-0"></span>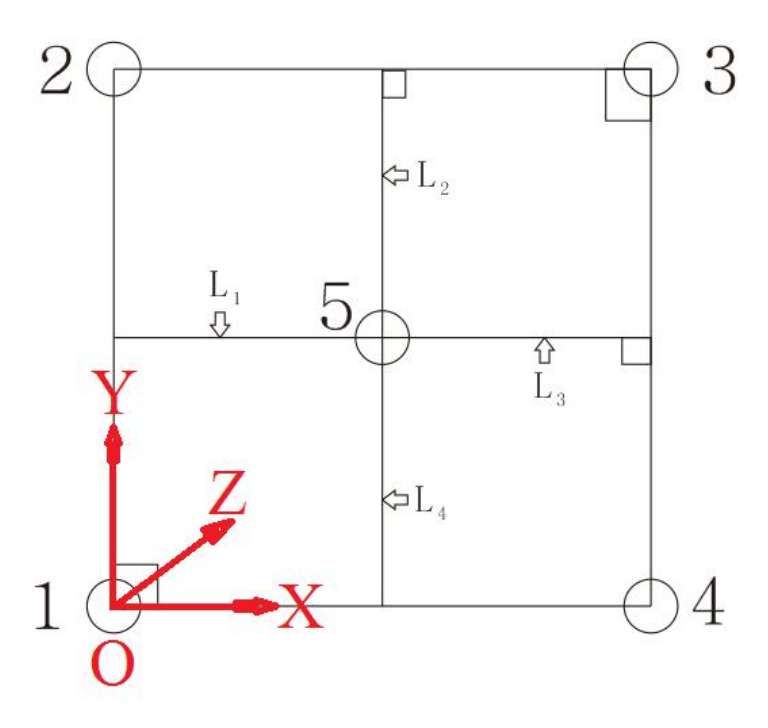

图(b)探头在箱壁面上布置示意图

# 五、试验回路

## 5.1 ERA 电流脉冲的传感器的连接图如下:

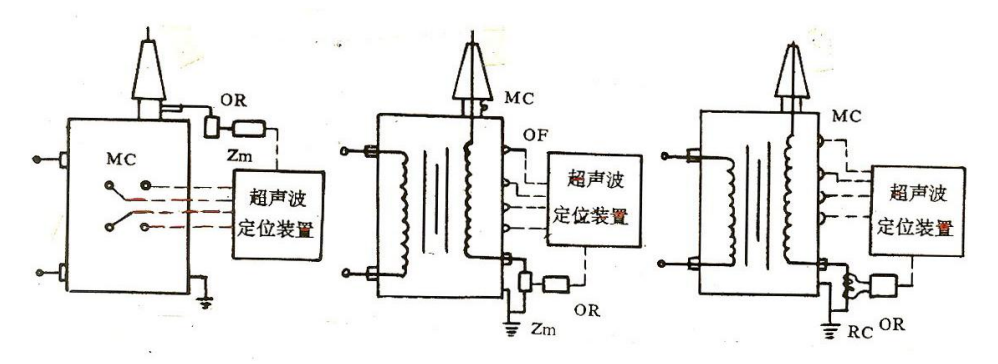

1 在高压套管测量末屏 2 在变压器的夹件或铁心出线上 3 在变压器尾端上

## 5.2 UHF 局放脉冲传感器的安放:

UHF 传感器可近距离的靠近高压套管测量末屏出线,变压器的夹件或铁心出线。 Enr 传感器放置在与 UHF 传感器一个相当距离的地方。

# 六、局放测量软件应用

电流脉冲传感器和超高频传感器接入方法,按上图(1、2、3)中的其中某 一个方式均可。然后,在变压器的高压套管上注入方波,例如:500pC.

## 6.1 程序启动

<span id="page-14-1"></span><span id="page-14-0"></span>双击 UHF-ERA-AE-PD-8 型局放测量仪桌面上的"局放测量"图标,程序自动 检测硬件的工作状态,若正常进入程序,则在程序主界面显示程序运行的基本 状态,如下图

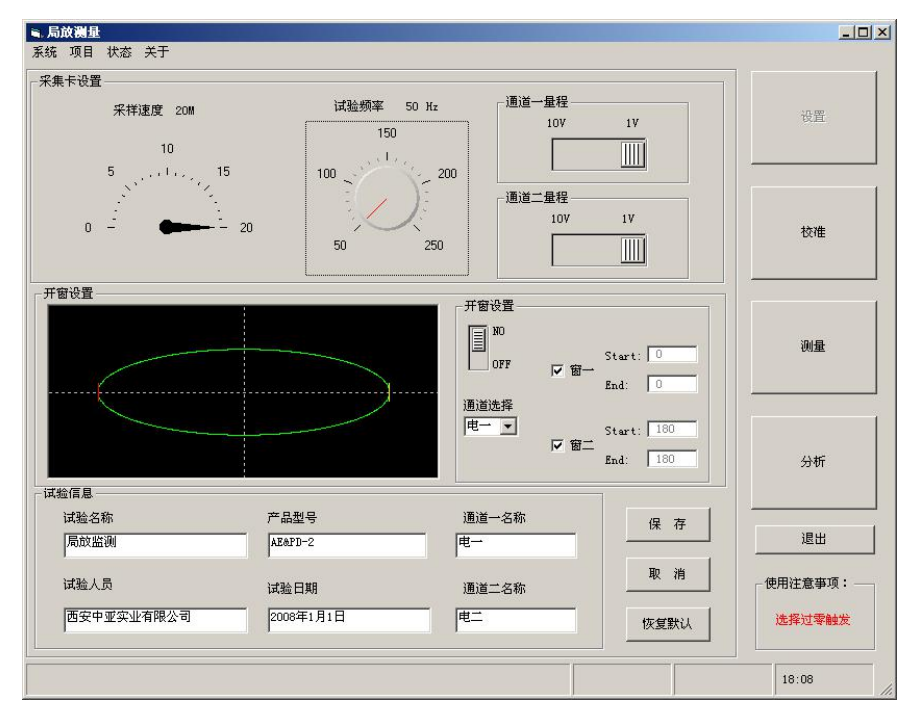

## 6.2 程序使用

## 6.2.1设置

- 1) 采样速度:程序默认使用 20M,不能进行修改。
- 2) 通道量程:单位为 V, 设置为 10V 或 1V。 程序默认设置为 10V,一 般情况下设置两个通道的量程相同,具体设置应根据测量值的大小进 行设置。

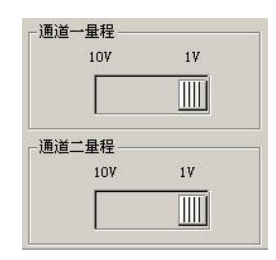

3) 开窗设置:开窗设置用于在一、三象限滤出固定干扰。每个通道可以 开两个窗,即窗一和窗二,窗一位于第一象限,窗二位于第三象限, 两者相差 180 度。置开窗开关于"NO" 开窗有效; "OFF"则无效,

<span id="page-15-0"></span>在通道选择下拉列表中选择需要开窗的通道后,再点击要开的窗口, 然后用鼠标在开窗设置的椭圆窗口中就可以拖出窗口,窗口用竖线显 示在椭圆中,具体的开窗位置在后边的文本框中显示,Start 为起始 位置,End 为结束位置。如图

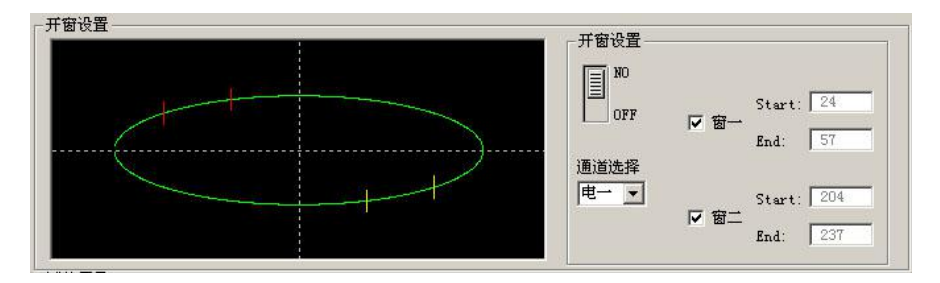

- 4) 试验信息:试验信息设置包括试验名称、试验人员、试验日期、产品 型号、电一和电二通道的名称。设置为输入框输入具体内容即可。
- 5) 保存设置:修改设置完成以后,点击保存按钮后设置方可生效。
- 6) 取消设置:修改设置后,没有保存但是想恢复到原来的设置,点击取 消按钮后恢复。
- 7) 恢复默认:如果设置出问题,点击恢复默认按钮,程序设置即时恢复 到初始状态,再修改设置后点击保存生效。

### 6.2.2 校准

程序设置完成以后,设置点击程序右侧的"校准"按钮程序进入校 准界面。它的作用是校准测量过程中线路中的误差,按照测量的校准的 试验连接方式连接好试验线路之后,就可以进行校准了。

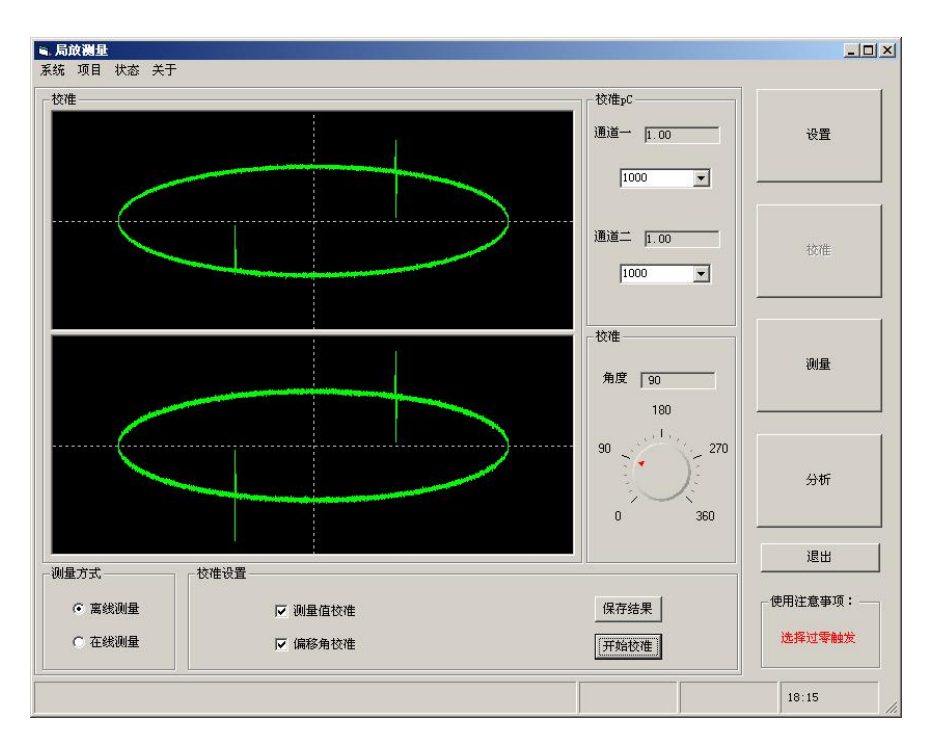

1) 测量方式:测量方式分为在线测量和离线测量,应根据试验具体连线方 式选择,本程序程序默认是离线测量。

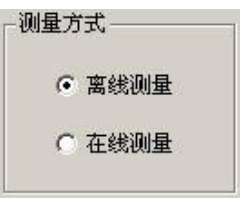

2) 校准 pC:当校准设置中测量值校准选中后,校准 pC 设置生效。校准 pC 的值设置应和加入试验回路的方波的峰值一致,一般根据标准方波的大 小应该是 500pC 或 1000pC,点击下拉列表选择两个通道的对应校准 pC 的值。

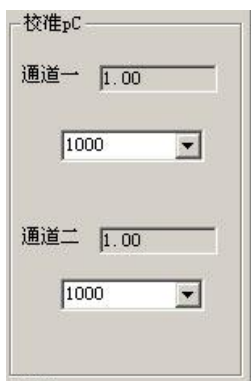

3) 开始校准:以上设置进行完成后,点击开始校准按钮程序将根据前边的 设置自动进行校准,并算出相应的校准值。

<span id="page-17-0"></span>4) 保存结果:点击开始校准后当程序完成校准计算,点击保存结果按钮对 校准的结果和设置进行保存,以便测量时使用。

## 6.2.3 测量

程序校准完成以后,点击程序右侧的"测量"按钮程序进入测量界 面。它的根据前边的设置对两个电通道进行测量,并且根据前边的校准 结果自动对测量结果进行校正,并自动保存测量结果。测量过程中更改 显示方式和显示门限,并且对波形脉冲进行缩放。

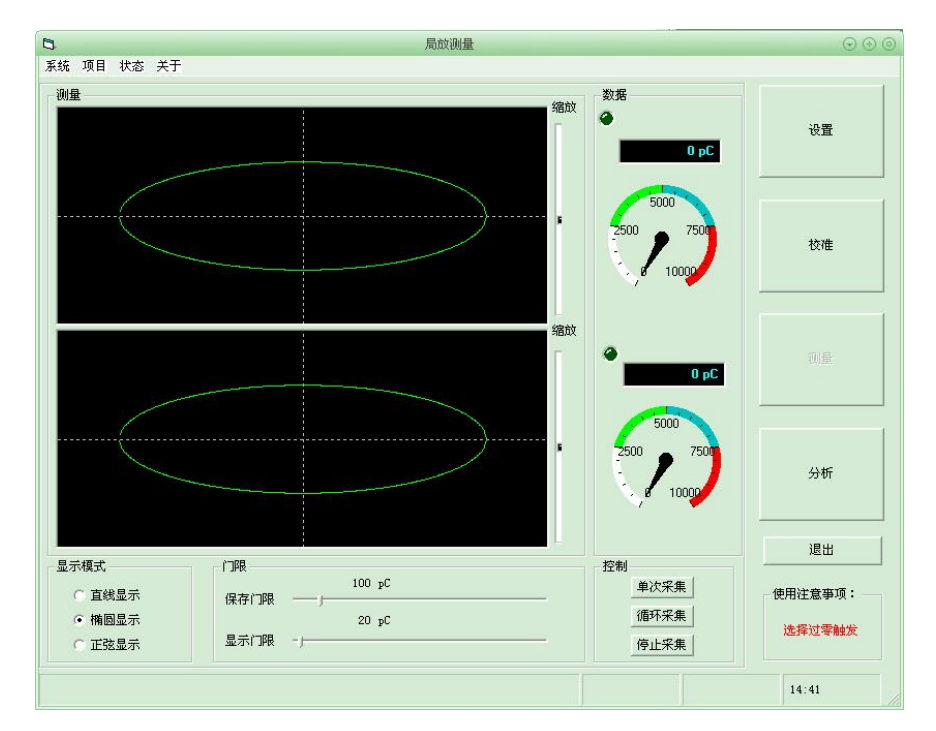

1) 显示方式:显示方式是对测量的脉冲以直观图形方式呈现出来,它 分为直线显示,椭圆显示,正弦显示,都是显示一个周期内的脉冲 情况。点击显示模式前的小圆即可更改显示模式。

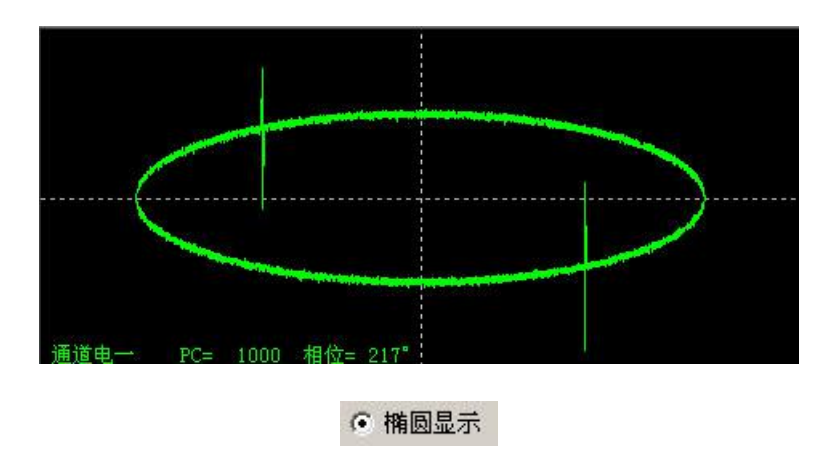

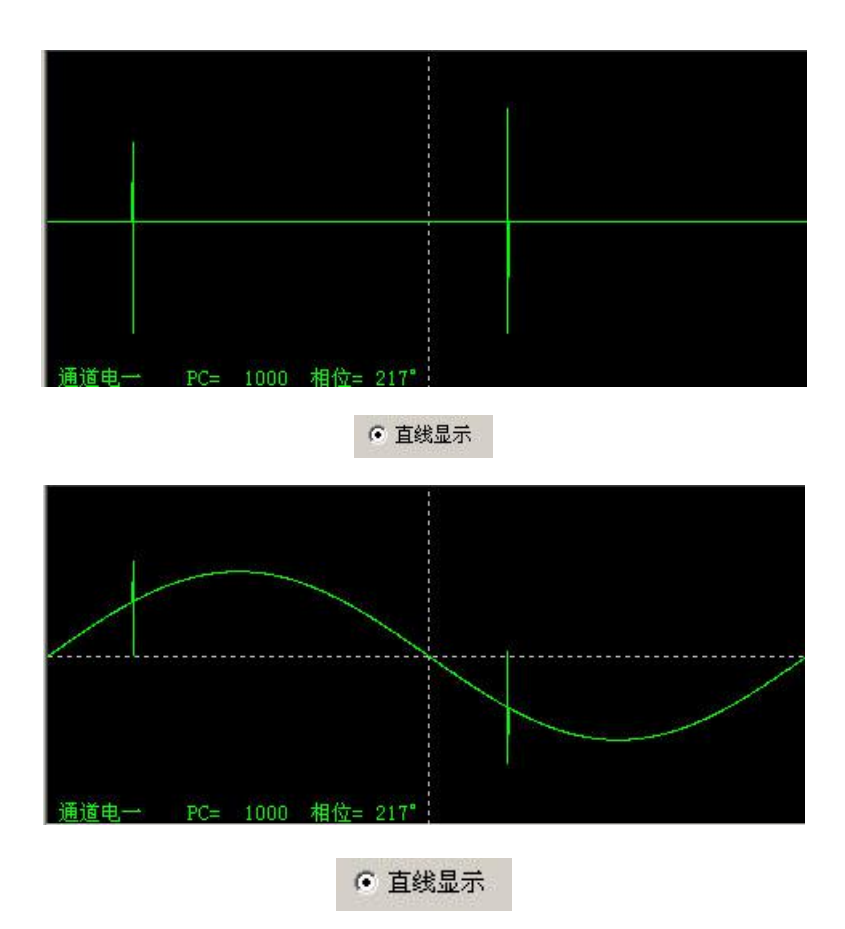

2) 门限:门限分为保存门限和显示门限,两者的设置都是通过滑动条 来设置的。保存门限是指在测量的过程中当脉冲大于保存门限时才 能保存,这样就在数据库中滤去了无用的数据,保存下主要的脉冲 数据,以方便后边的对数据进行分析。显示门限只是对当前的显示 有影响,通过设置显示门限,让显示门限以下的脉冲不显示出来, 可以更好的观察脉冲的情况,在测量的过程中让脉冲显示更明显。

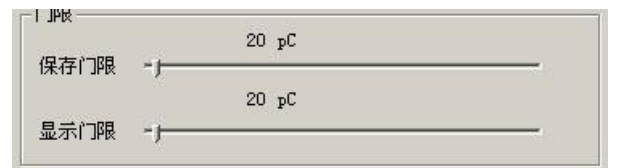

3) 缩放:两个通道都有独立的缩放杆,可以对脉冲进行缩小和放大。 以调整脉冲更好的显示,向上拖动缩放杆脉冲显示放大,反之如果 向下拖动缩放杆脉冲显示就会缩小。对于脉冲的缩放只是影响显示 结果,对于脉冲的测量和数据的保存都没有影响。

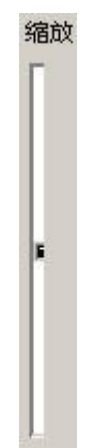

<span id="page-19-0"></span>4) 结果显示:测量结果和波形显示分为两个通道和设备的连接线对应, 每一次的测量结果的显示在程序中通过多种方式显示出测量的最大 值,和其出现的相位,包括显示通道底部和旁边的数码框和表头。

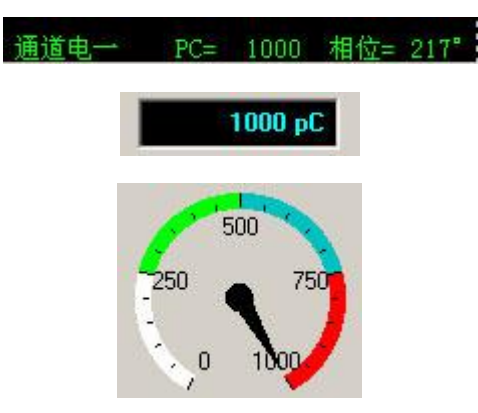

5) 程序运行控制: 控制测量程序运行状态的有三个按钮, 分别是: 单 次测量; 循环测量; 停止测量。单次测量是指仅触发采集一次。循 环测量是指连续的触发采集,直到当点击停止测量为止。停止测量 是指退出当前的采集状态,停止当前的测量过程。当测量完成或者 要进入其他的过程如,设置、校准、分析等应先停止测量。

## 6.2.4 分析

程序测量完成以后,点击程序右侧的"分析"按钮程序进入分析 界面,它是对前边测量过程中采集的脉冲数据在程序运行后有了一定的 数据积累就可以通过数据分析来对进行采集数据的分析和事故追忆了。 数据分析分为:二维(Q-φ,N-φ,N-Q);三维(N-Q-φ)放电谱图分析; 色彩分析,以便更好的查找数据中透露的各种信息,分析问题、解决问 题。

 $6.2.5$  二维分析: 二维分析分为 Q- ф, N- ф, N-Q 三种通过它们反映数据 间的各种关系。

> Q-φ是把试验的数据根据放电电量和相位的关系画出来,它 能清晰地反映方电量和相位的关系。各个相位上的放电量有 什么不同,各个相位上的放电量都是多少,哪个相位上的放 电量大?最大的放电量在哪个相位上?这些都可以通过 Q φ图看出来。

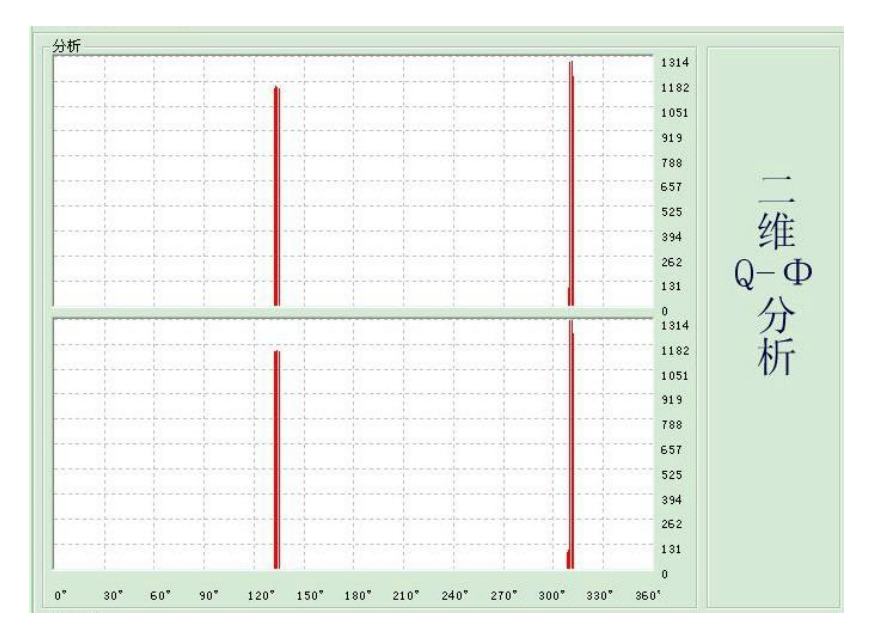

 N-Q 是把试验数据根据放电量和放电量出现的次数的关系画 出来,它能够清晰地反映出脉冲和脉冲出现的次数的关系。 各个脉冲的出现次数上有什么不同?每个放电量出现了多 少次?哪个脉冲出现的最多?最大的脉冲出现了多少次?这 些都可以通过 N-Q 图看出来。

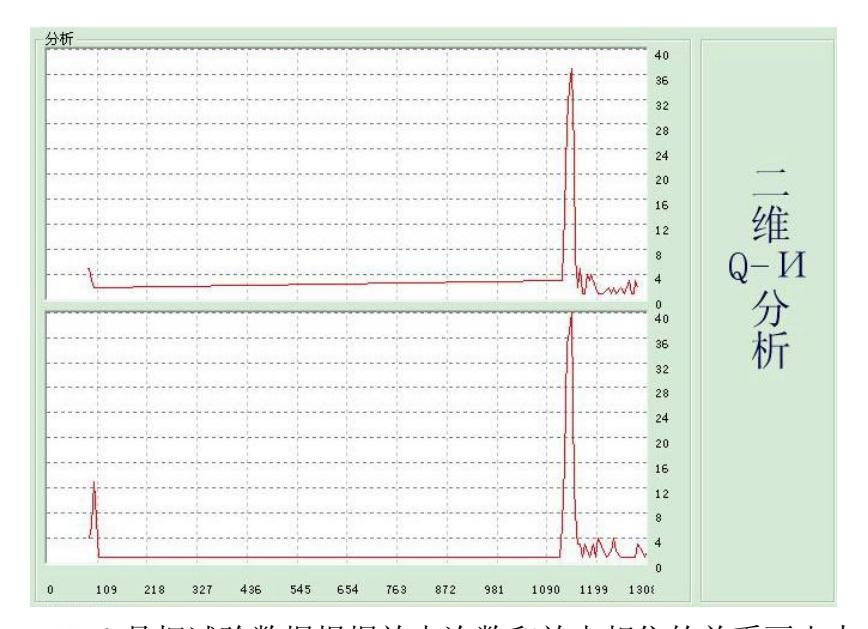

 N-φ是把试验数据根据放电次数和放电相位的关系画出来, 它能够清晰的反映出放电次数和放电相位的关系。各个相位 上的放电脉冲个数有什么不同?各个相位上的脉冲出现了 多少次?哪个相位上脉冲出现的最多?最多的相位上的脉 冲有多少次?这些都可以通过 N-φ图看出来。

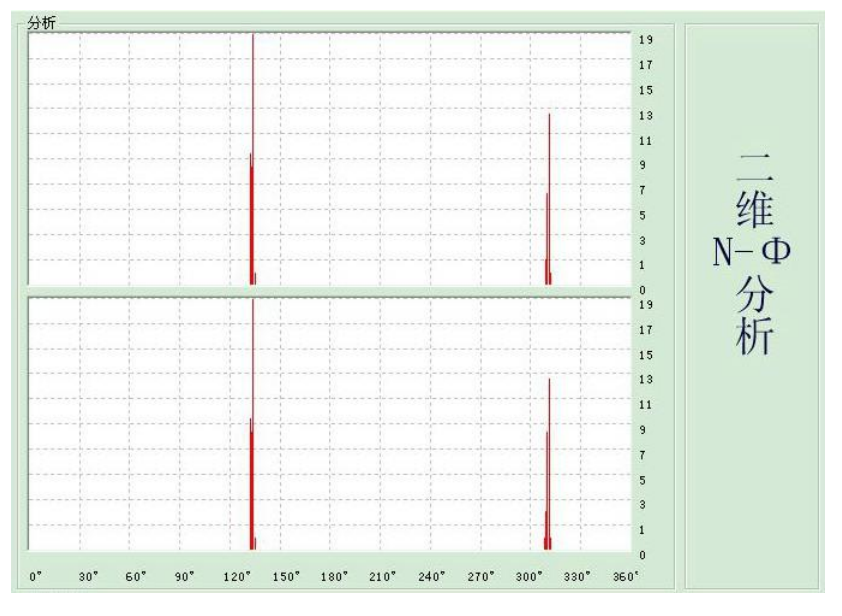

## 6.2.6 三维分析:

三维(N-Q-φ)是综合反映了放电次数,放电量,放电相位之间的关系。 它能把三者都结合起来,综合的反映三者之间的关系,比起二维分析更加直 观。

<span id="page-22-0"></span>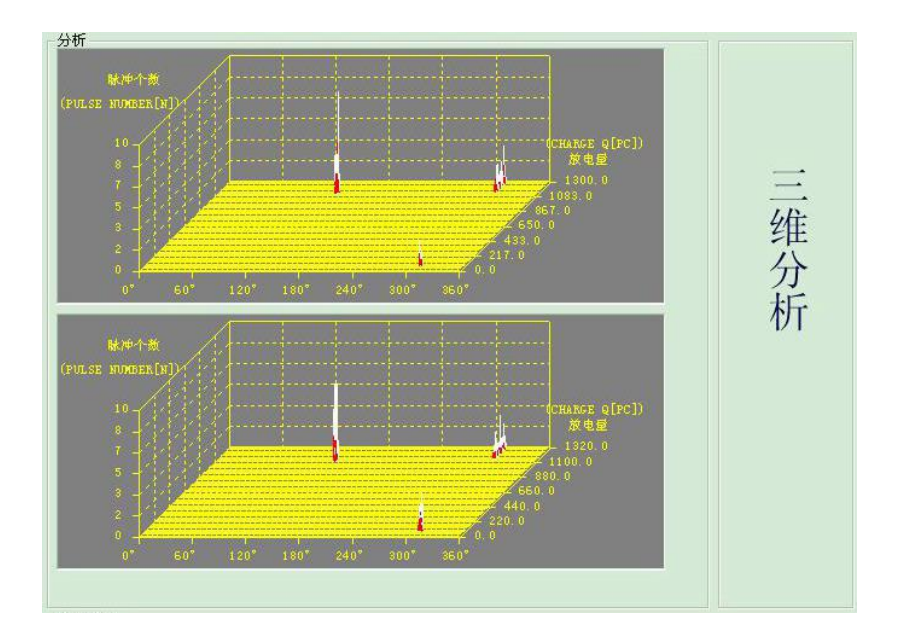

6.2.7 色彩分析: 色彩分析与三维分析类似,只不过它使用颜色来代替三 维分析中的纵轴坐标。通过另一种方式来反映放电量,放电次数,放电相位之 间的关系。

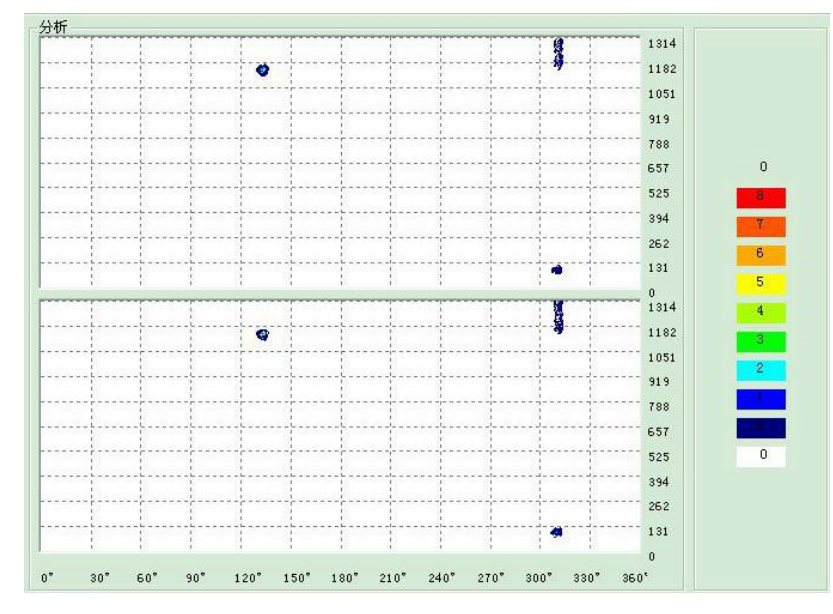

# 6.2.8 其它

在程序中还可以对测量、分析的结果进行保存和打印并且可以保存测量 的波形,以便日后调用。

<span id="page-23-0"></span>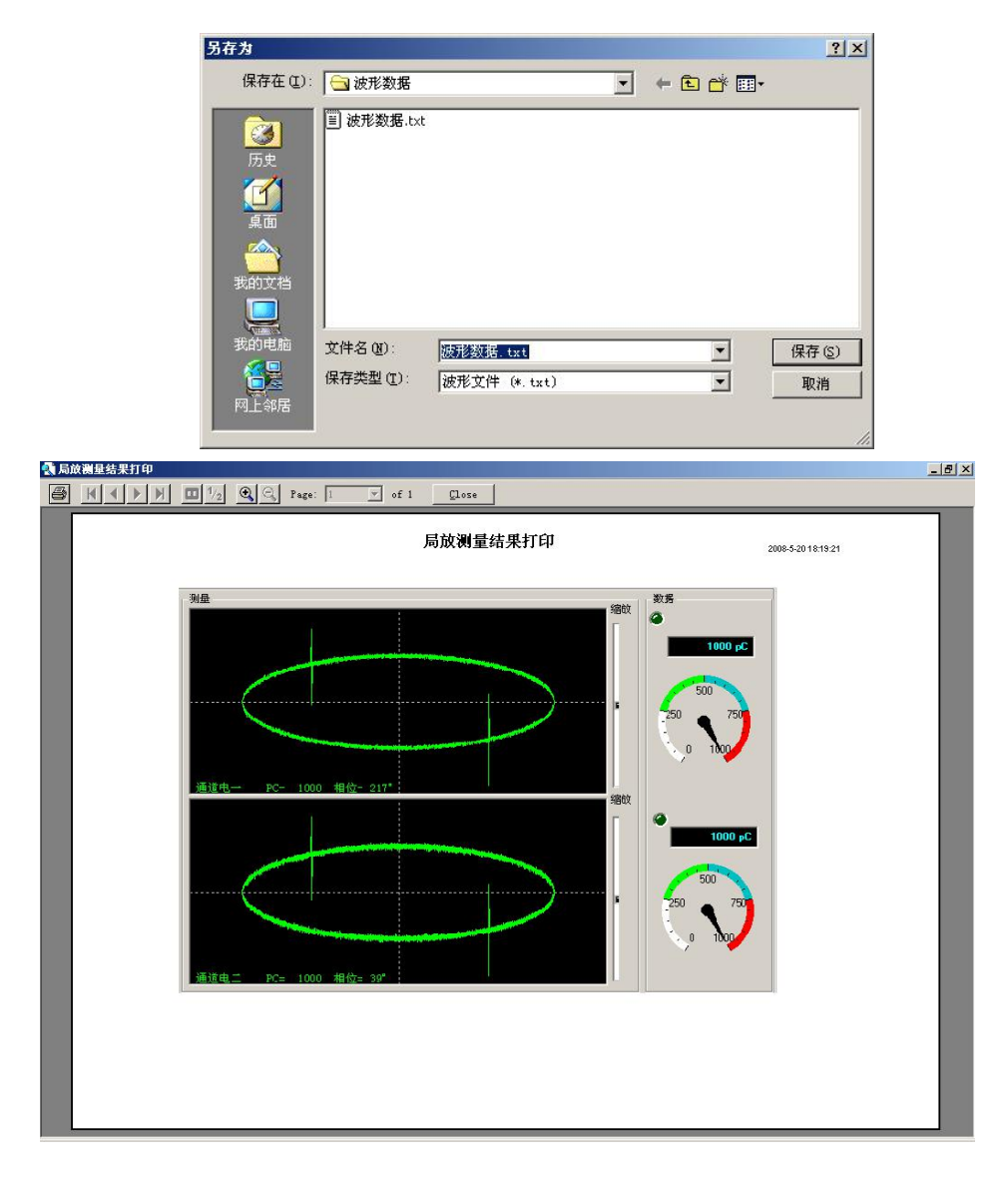

# 七、超声测量

超声测量是采用超声的方式对局部放电进行测量,它克服了电气测量中繁琐 的实验线路的连接,而且可以在线路并网运行的情况下进行测量,这些都是电气 测量所不具备的,超声测量便于使用,灵敏度高在现在的局部放电的测量中有着 广泛的应用。

# 7.1 程序启动

双击 UHF-ERA-AE-PD-8 型 8 型局放测量仪桌面上的"超声测量"图标, 程序自动检测硬件的工作状态,若正常进入程序,则在程序主界面显示程序 运行的基本状态,如下图

<span id="page-24-0"></span>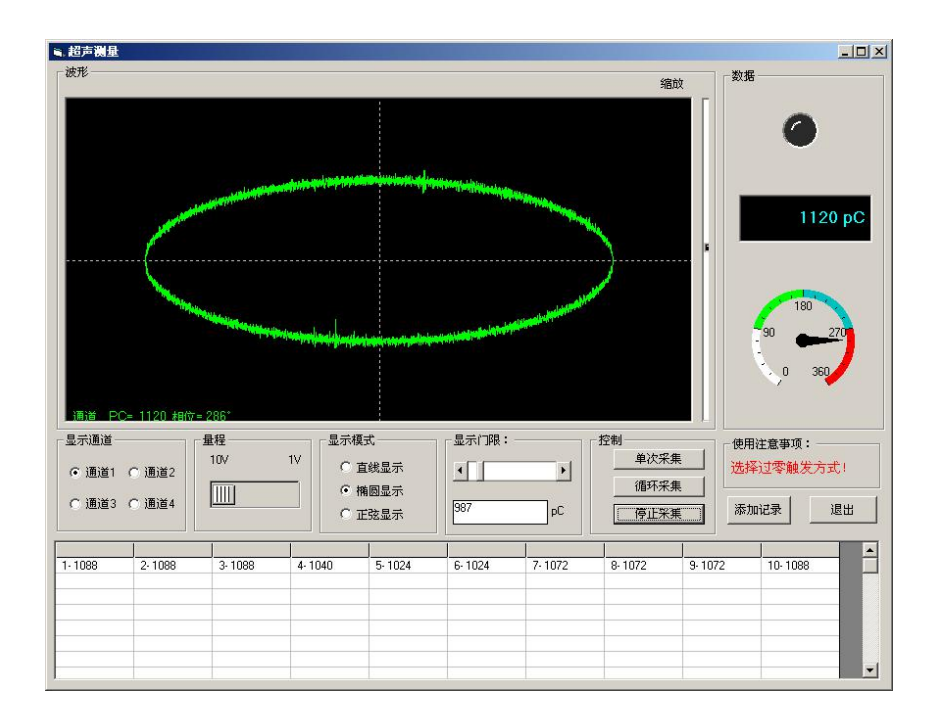

## 7.2 程序使用

### 7.2.1 程序设置

- 1) 显示通道:显示通道为单选项,它和超声传感器通过光纤连接的 8 型局放测量仪上的光纤输入接口对应。探头连接在哪个通道上显示 通道设置就为哪个通道。
- 2) 量程设置:测量量程分为 10V 和 1V 两档。为单选项,单击量程前边 的圆形框,则量程选中。
- 3) 显示方式:显示方式是对测量的脉冲以直观图形方式呈现出来,它 分为直线显示,椭圆显示,正弦显示,都是显示一个周期内的脉冲 情况。点击显示模式前的小圆即可更改显示模式。
- 4) 门限:显示门限通过拖拉滚动栏来进行设置的。显示门限只是对当 前的显示有影响,通过设置显示门限,让显示门限以下的脉冲不显 示出来,可以更好的观察脉冲的情况,在测量的过程中让脉冲显示 更明显。

### 7.2.2 程序运行

1) 程序运行控制: 控制测量程序运行状态的有三个按钮, 分别是: 单 次测量; 循环测量; 停止测量。单次测量是指仅触发采集一次。循 环测量是指连续的触发采集,直到当点击停止测量为止。停止测量 是指退出当前的采集状态,停止当前的测量过程。

- 2) 添加记录:单击添加记录按钮可以将当前的测量的最大值保存到下 边的表格中,以便分析局部放电在变压器中的分布情况。
- 3) 结果显示:测量结果和波形显示与超声传感器设备的连接线对应, 每一次的测量结果的显示在程序中通过多种方式显示出测量的最大 值,和其出现的相位,包括显示通道底部和旁边的数码框和表头。

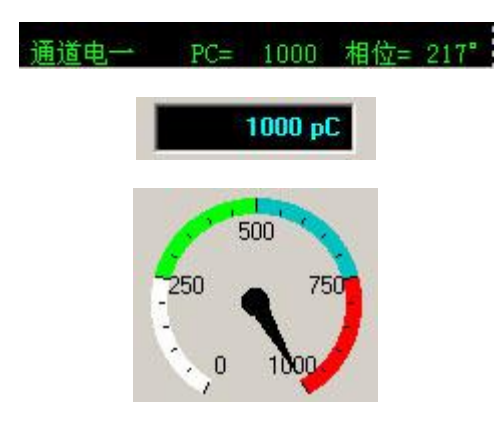

4) 缩放:缩放杆,可以对脉冲进行缩小和放大。以调整脉冲更好的显 示,向上拖动缩放杆脉冲显示放大,反之如果向下拖动缩放杆脉冲 显示就会缩小。对于脉冲的缩放只是影响显示结果,对于脉冲的测 量和数据的保存都没有影响

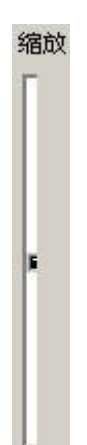

## <span id="page-26-0"></span>八、电、声定位程序

### 8.1、程序设置

本程序内部设定的采样率为 20M, 修改完成后须点击"确定"按钮方可应用 否则无效。点击"取消"恢复原来的设置。

- 1) 采样长度:小于 4M。本程序设置为 64
- 2) 采样延时:(-4M,4M)。本程序设置为-24
- 3) 波形量程:设置定位波形的量程,根据实际情况设置
- 4) 探头的水平间距 L1:探头的水平间距根据实际情况设置,单位为 MM
- 5) 探头的垂直间距 L2:探头的垂直间距根据实际情况设置,单位为 MM
- 6) 误差范围: 设置计算结果的误差范围, 超出则无效
- 7) 油箱厚度的 1/2:根据实际情况设置
- 8) 内壁间隙:根据实际情况设置
- 9) 门限:定位用门限,用于设置识别放电脉冲的大小

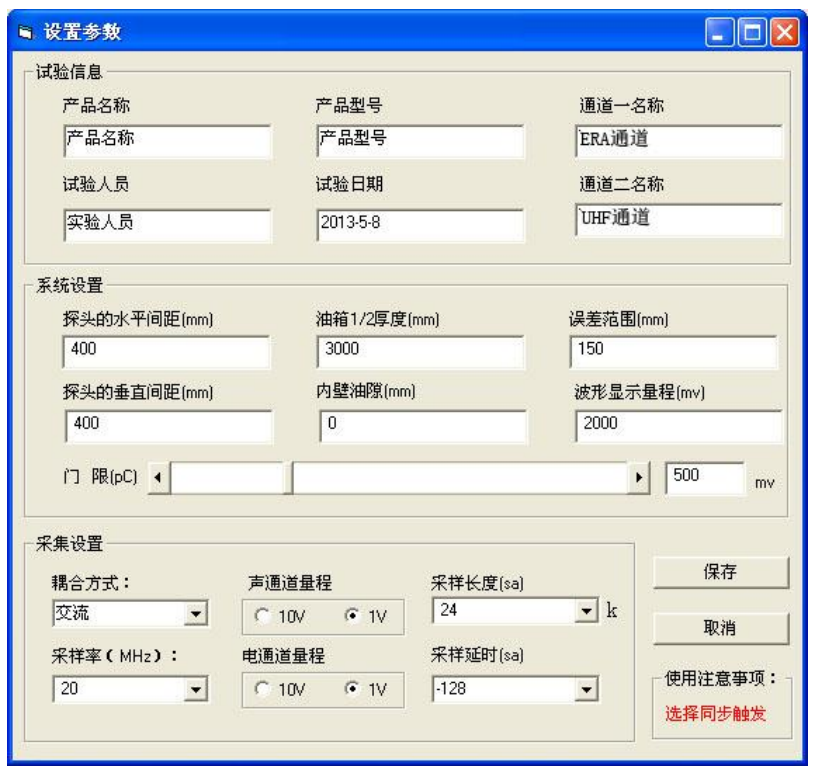

- 10) 试验信息:试验信息设置包括试验名称、试验人员、试验日期、产 品型号、电一和电二通道的名称。设置为输入框输入具体内容即可。
- 11) 电—声定位超声传感器摆放示意图

<span id="page-27-0"></span>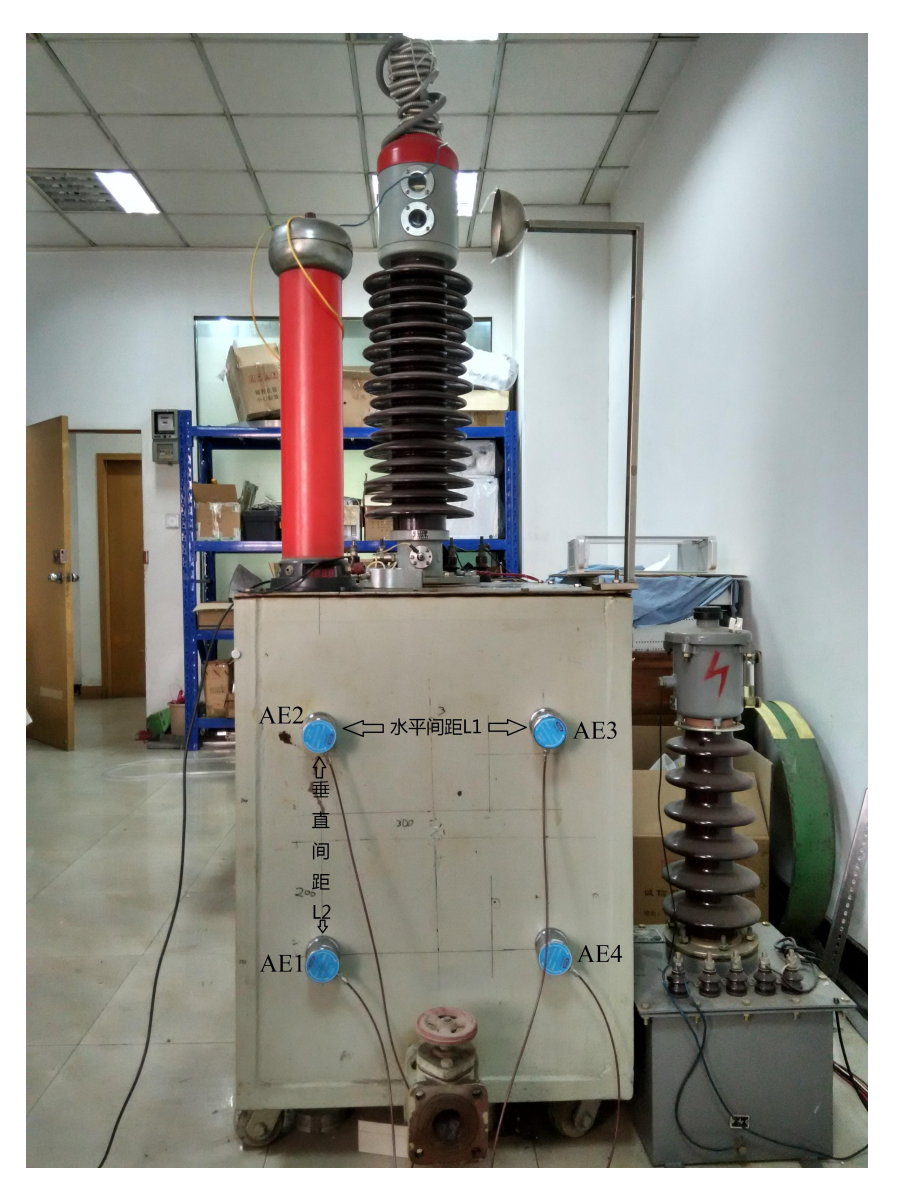

电—声定位超声传感器摆放示意图

# 8.2 程序使用

启动程序后,自动检测硬件的工作状态,若正常进入程序,则在程序主界面 显示程序运行的基本状态,如下图

<span id="page-28-0"></span>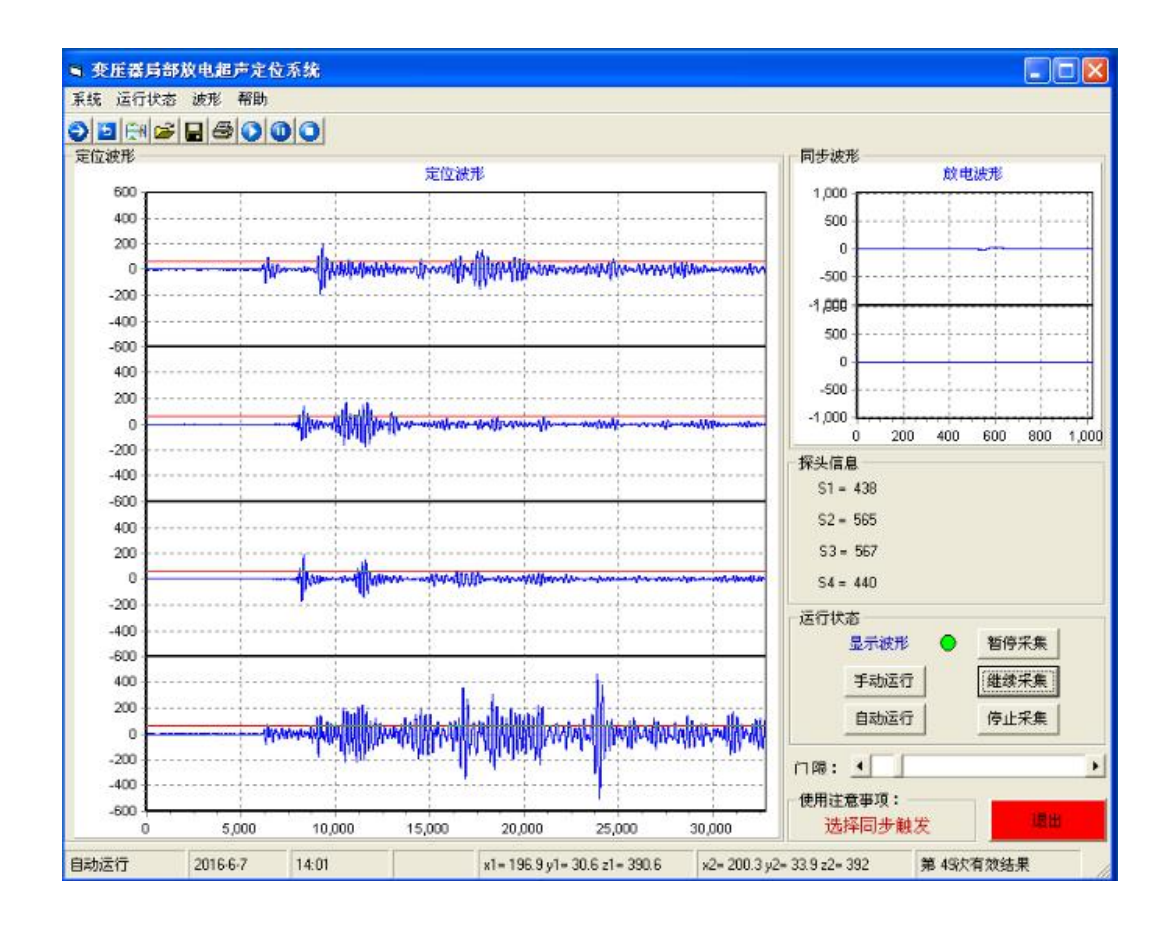

# 8.3 程序控制

控制程序的运行状态

- 1) 单次采集:仅触发采集一次
- 2) 循环采集:连续的触发采集,直到当点击停止采集为止
- 3) 继续采集:继续暂停的采集状态
- 4) 暂停采集:保留当前状态,暂时停止采集
- 5) 停止采集:退出当前的采集状态。

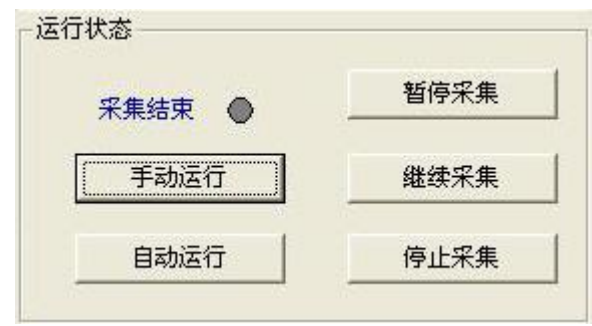

# <span id="page-29-0"></span>8.4 状态指示灯指示

显示当前的运行状态。

- 1) 绿色: 正在运行
- 2) 黄色:暂停运行
- 3) 红色:停止运行

# 8.5 菜单、工具栏、状态栏

放置程序常用的命令及操作方便用户能够快捷的,直观的对程序进行操 作。

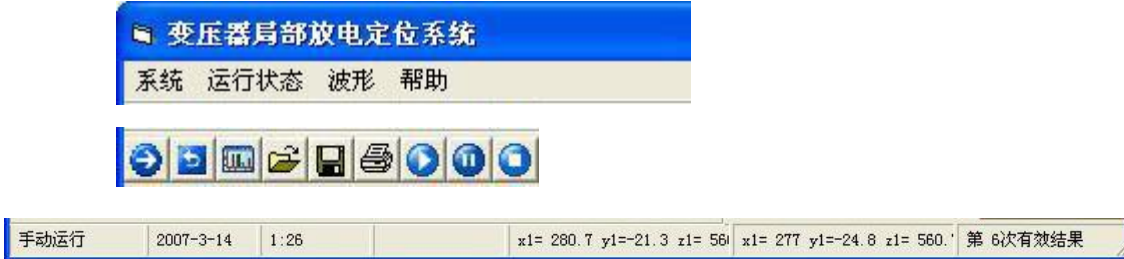

# 8.6 显示结果

采集波形显示分为 6 个通道和设备的连接线对应,每一次触发采集器结 果都在波形区显示出来,同时的数据有 4 个超声通道和 2 个电通道。

## 8.7 波形回放

程序根据设置自动对放电进行保存,当测量完成后可以根据需要对采集 的波形进行回放。输入试验日期就可以查找出当天的试验波形。

<span id="page-30-0"></span>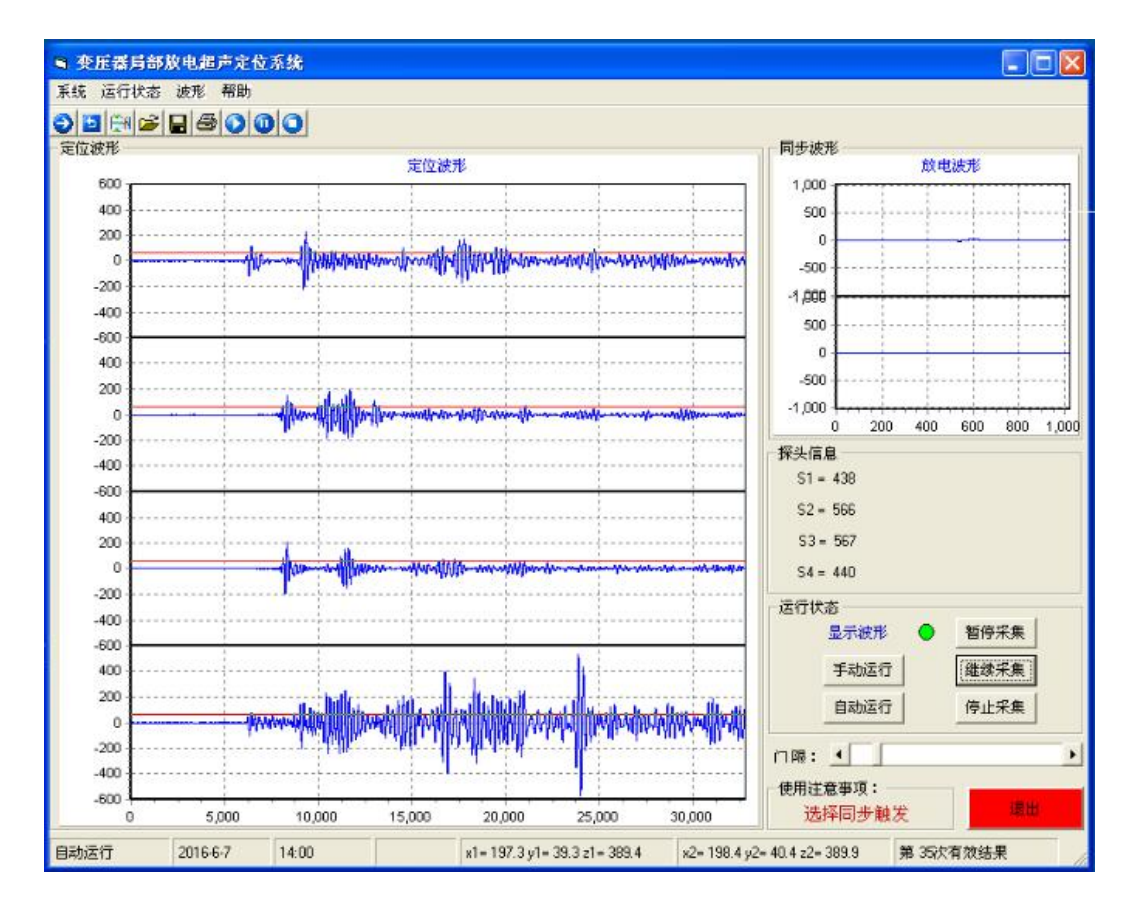

# 8.8、统计结果

对多次采集的数据进行统计, 得出放电源据 1 号探头的 x, y, z 的范围

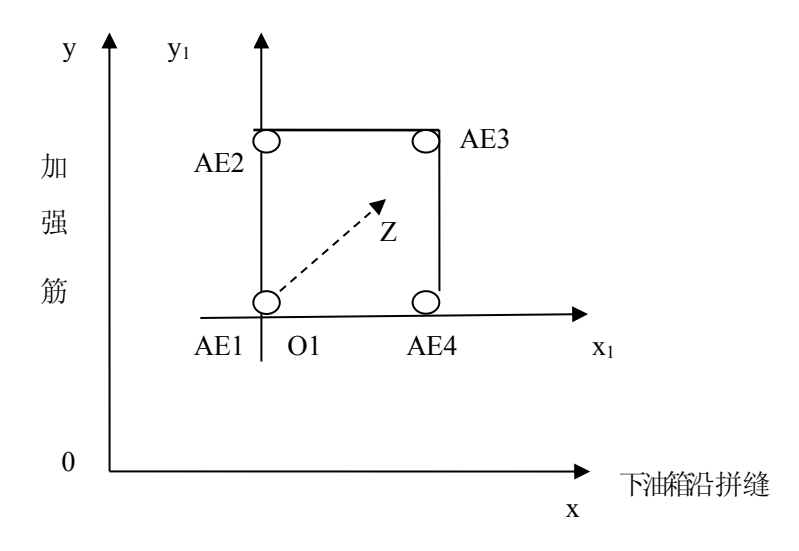

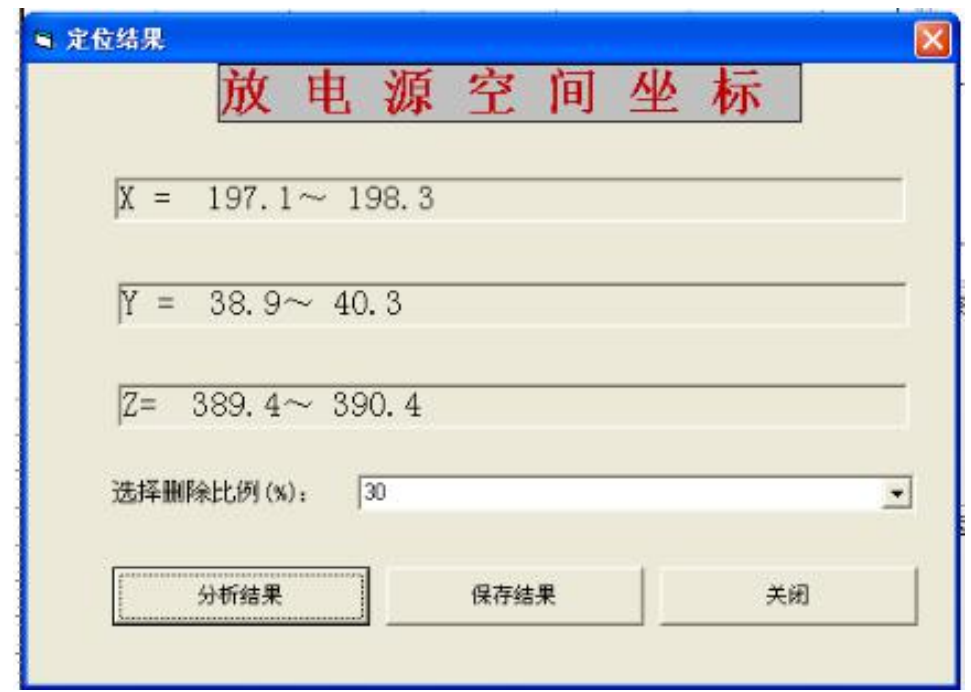

对于计算结果可以打印和保存, 删除比例为 0 的数据记录。

 $X = 189.9 \sim 207.9$  $Y = 29.3 \sim 41.6$  $Z = 386.5 \sim 396.3$  $x1 = 196.2$  y1 = 38.8 z1 = 390.1 x2 = 198.3 y2 = 40.9 z2 = 391  $x1 = 196$  y1 = 38.8 z1 = 389.8  $x2 = 198$  y2 = 40.8 z2 = 390.6  $x1 = 196.3$   $y1 = 30.4$   $z1 = 391.8$   $x2 = 200.2$   $y2 = 34.3$   $z2 = 393.5$  $x1 = 196$   $y1 = 30.5$   $z1 = 391.7$   $x2 = 200$   $y2 = 34.4$   $z2 = 393.4$  $x1 = 196.2$   $y1 = 30.3$   $z1 = 391.4$   $x2 = 199.8$   $y2 = 34$   $z2 = 393$  $x1 = 197$   $y1 = 30.6$   $z1 = 390.7$   $x2 = 206.7$   $y2 = 40.3$   $z2 = 394.7$  $x1 = 198$   $y1 = 30.6$   $z1 = 389.8$   $x2 = 206.1$   $y2 = 38.7$   $z2 = 393.2$  $x1 = 197.7$   $y1 = 39.2$   $z1 = 388.7$   $x2 = 198.1$   $y2 = 39.5$   $z2 = 388.8$  $x1 = 198.3$   $y1 = 30.7$   $z1 = 389.9$   $x2 = 206.8$   $y2 = 39.3$   $z2 = 393.4$  $x1 = 198.3$   $y1 = 30.4$   $z1 = 390.5$   $x2 = 199.8$   $y2 = 32$   $z2 = 391.2$  $x1 = 198.3$   $y1 = 30.6$   $z1 = 390.3$   $x2 = 200.1$   $y2 = 32.4$   $z2 = 391.1$  $x1 = 197.2$   $y1 = 38.6$   $z1 = 389.3$   $x2 = 198.3$   $y2 = 39.7$   $z2 = 389.8$  $x1 = 198$   $y1 = 38.7$   $z1 = 388.9$   $x2 = 199$   $y2 = 39.7$   $z2 = 389.4$  $x1 = 198.4$   $y1 = 30.7$   $z1 = 390.7$   $x2 = 200.1$   $y2 = 32.3$   $z2 = 391.4$  $x1 = 197.6$   $y1 = 30.5$   $z1 = 390.1$   $x2 = 199.7$   $y2 = 32.6$   $z2 = 391.1$  $x1 = 197.8$   $y1 = 30.4$   $z1 = 390$   $x2 = 206.8$   $y2 = 39.4$   $z2 = 393.7$  $x1 = 197.6$   $y1 = 39.6$   $z1 = 388.6$   $x2 = 198.1$   $y2 = 40.1$   $z2 = 388.8$  $x1 = 196.8$  y1 = 39.4 z1 = 388.9  $x2 = 198.3$  y2 = 40.8 z2 = 389.5  $x1 = 196.6$   $y1 = 39.1$   $z1 = 389.4$   $x2 = 198$   $y2 = 40.5$   $z2 = 390$  $x1 = 197.1$   $y1 = 39.7$   $z1 = 389$   $x2 = 197.9$   $y2 = 40.5$   $z2 = 389.3$  $x1 = 197.1$   $y1 = 39.3$   $z1 = 389.4$   $x2 = 198.3$   $y2 = 40.4$   $z2 = 389.9$  $x1 = 196.9$   $y1 = 38.5$   $z1 = 389.7$   $x2 = 198.8$   $y2 = 40.4$   $z2 = 390.5$ 

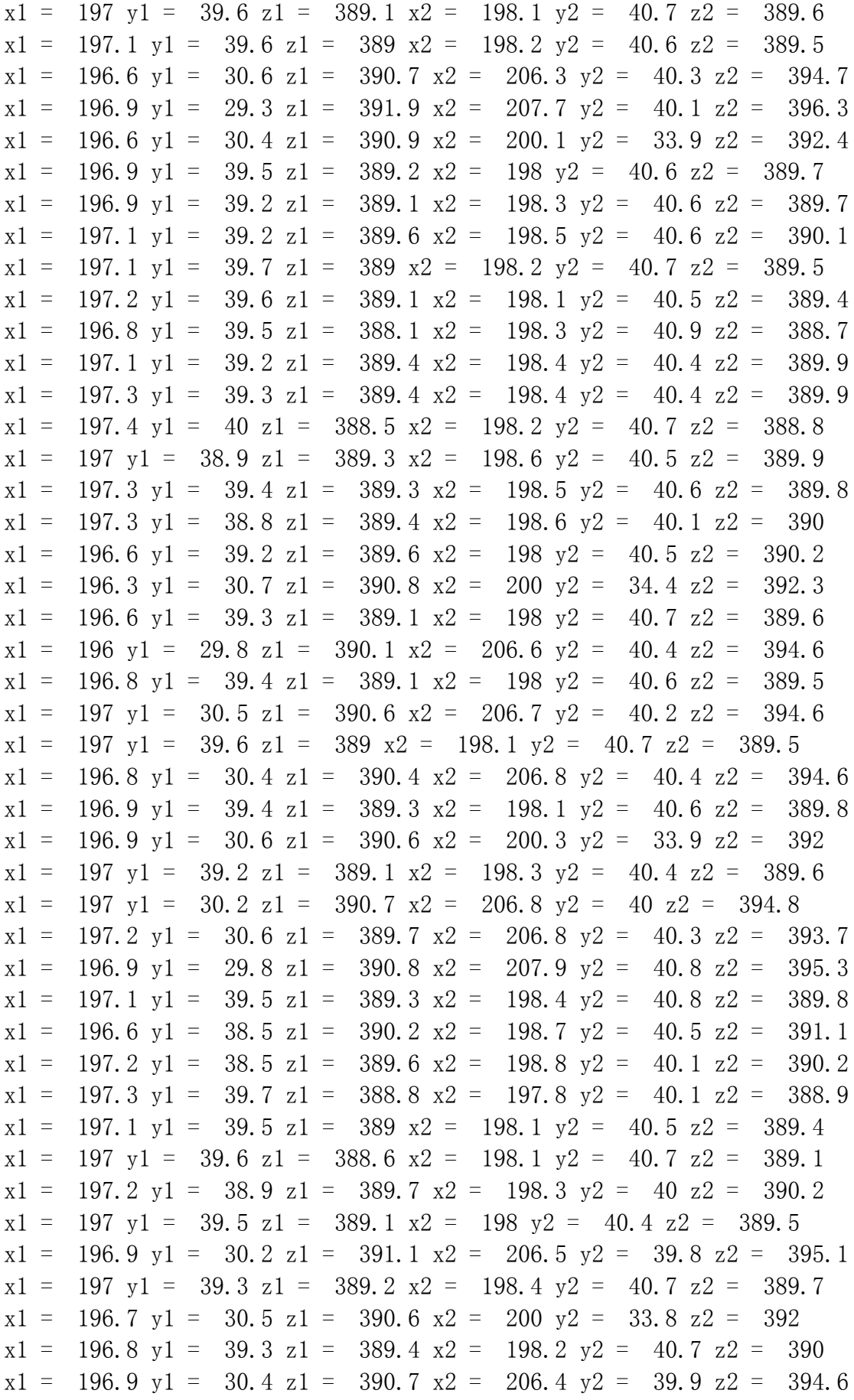

<span id="page-33-0"></span>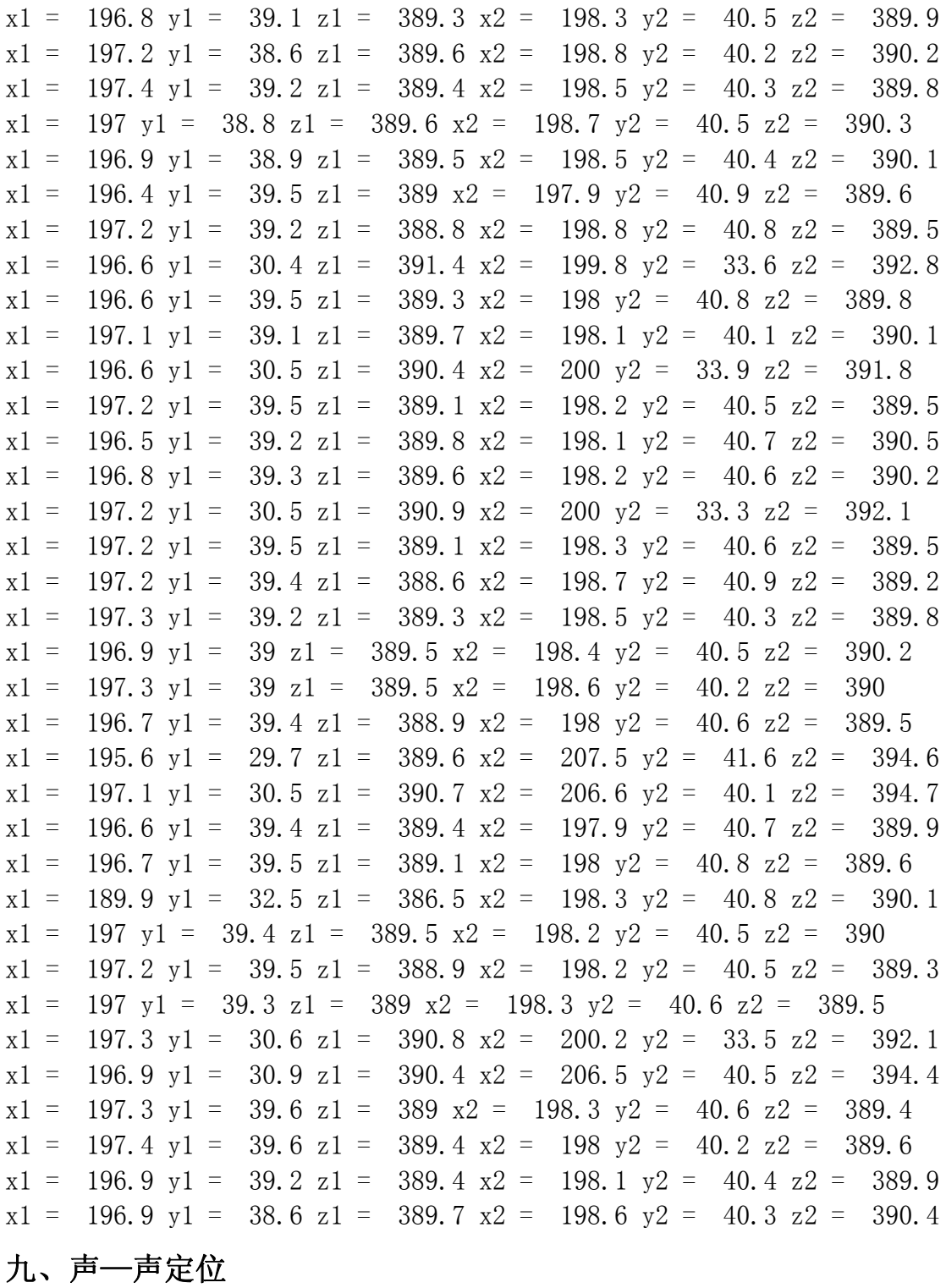

# 9.1 程序设置

本程序内部设定的采样率为 20M, 修改完成后须点击"确定"按钮方可应用 否则无效。点击"取消"恢复原来的设置。

1) 采样长度: 小于 4M。本程序设置为 8

- 2) 采样延时:(-4M,4M)。本程序设置为-1024
- 3) 波形量程: 设置定位波形的量程, 根据实际情况设置
- 4) 探头的水平间距:探头的水平间距根据实际情况设置,单位为 MM
- 5) 探头的垂直间距:探头的垂直间距根据实际情况设置,单位为 MM
- 6) 误差范围:设置计算结果的误差范围,超出则无效
- 7) 油箱厚度的 1/2:根据实际情况设置
- 8) 内壁间隙:根据实际情况设置
- 9) 门限:定位用门限,用于设置识别放电脉冲的大小

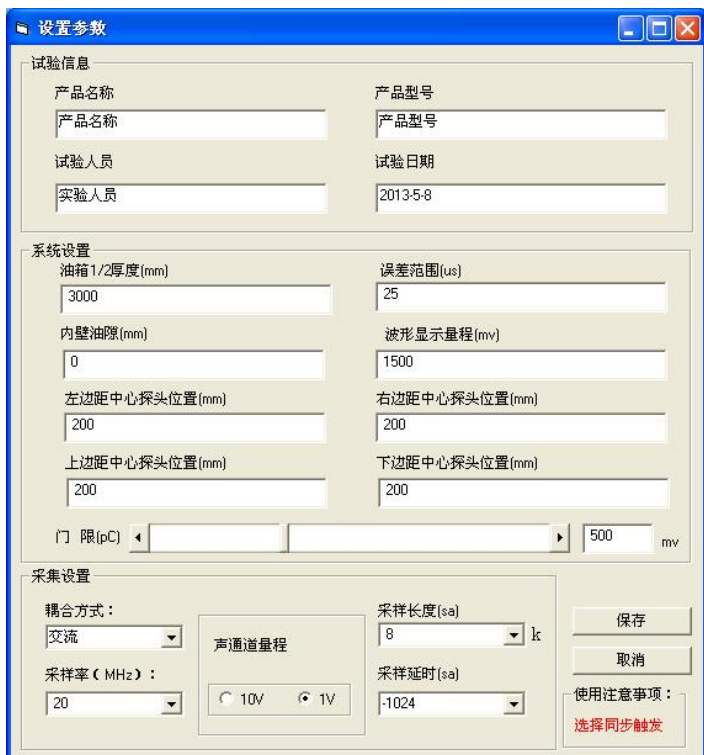

- 10) 试验信息:试验置包括试验名称、试验人员、试验日期、产 品型号、电一和电二通道的名称。设置为输入框输入具体内容即可。
- 11) 左边距中心为探头位置(L1),上边距中心探头位置(L2),右面距 中心探头位置(L3), 下边距中心探头位置(L4)。
- 12) 声—声定位超声传感器摆放示意图

<span id="page-35-0"></span>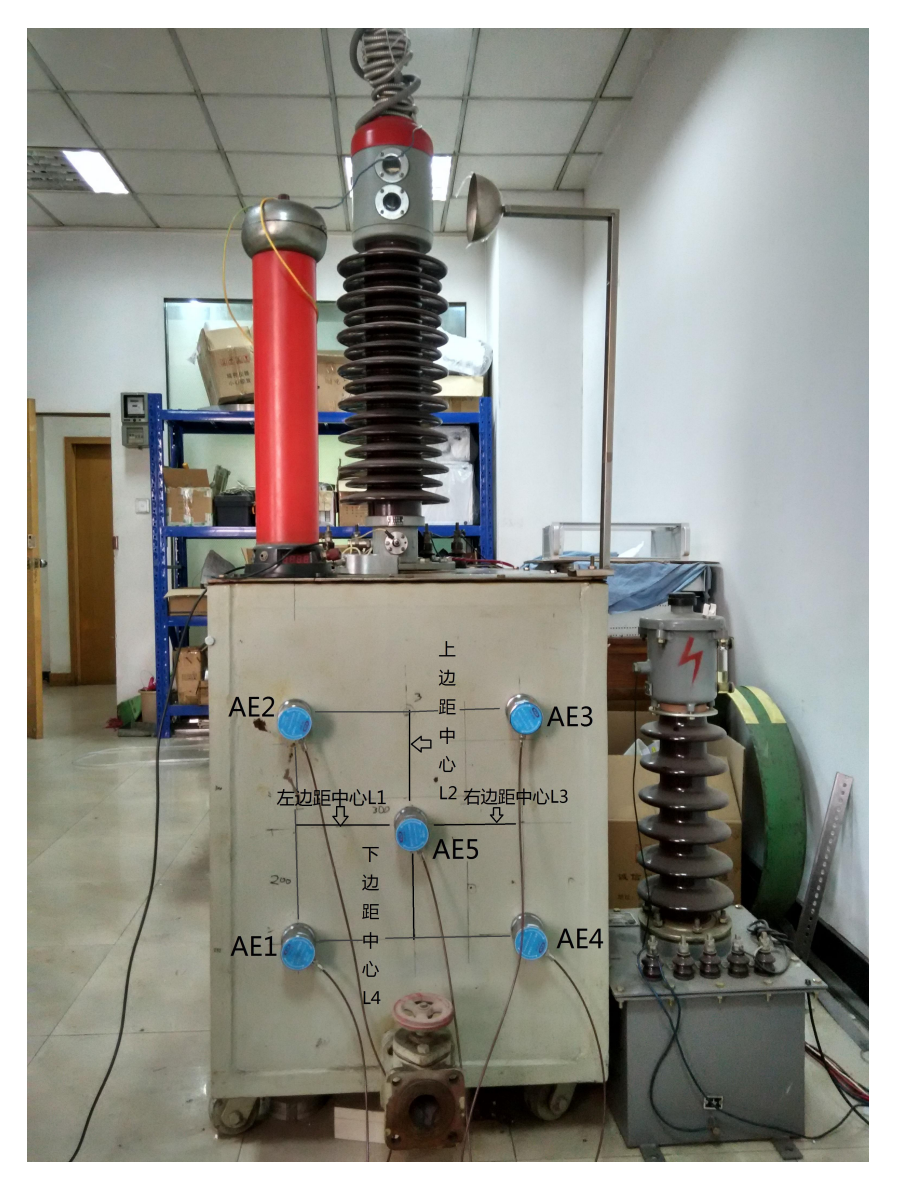

声—声定位超声传感器摆放示意图

# 9.2启动程序

启动程序后,自动检测硬件的工作状态,若正常进入程序,则在程序主 界面显示程序运行的基本状态,如下图

<span id="page-36-0"></span>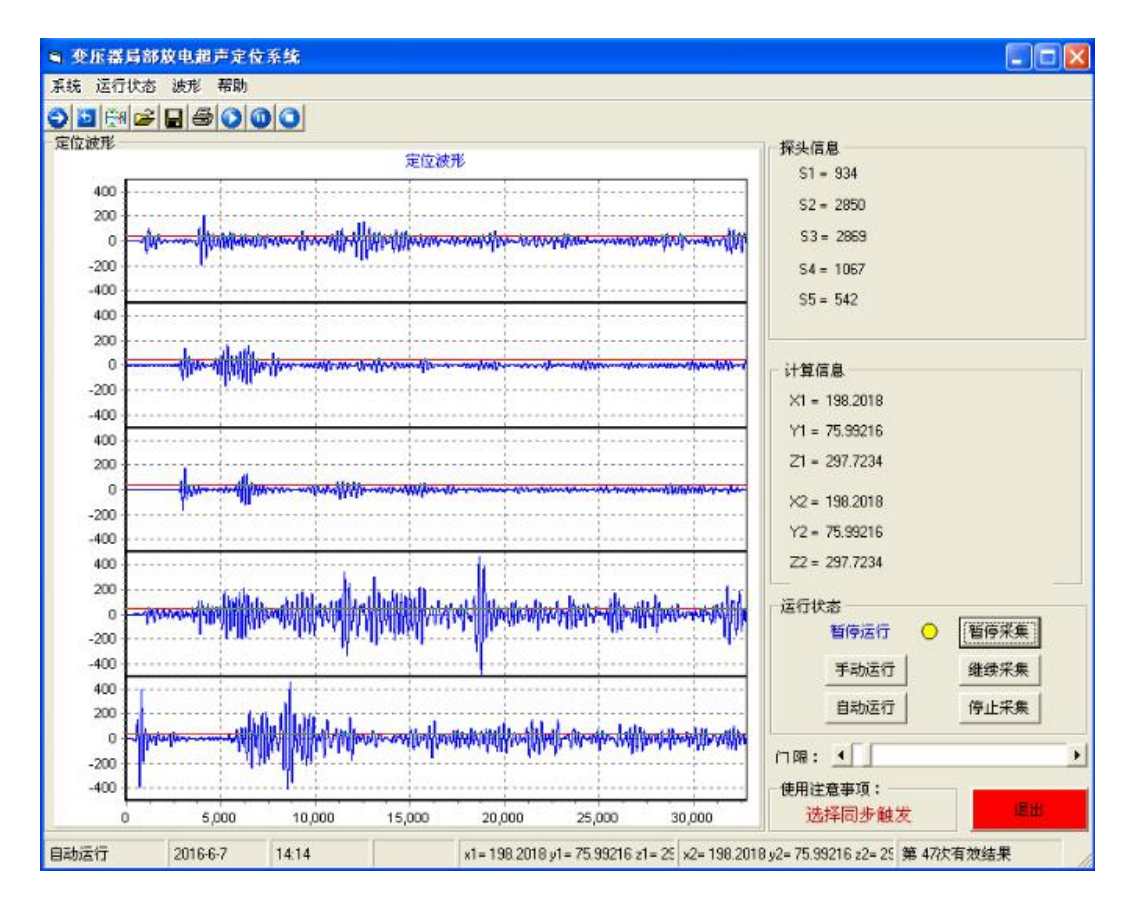

# 9.3 统计结果

对多次采集的数据进行统计,得出放电源据 1 号探头的 x,y,z 的范围

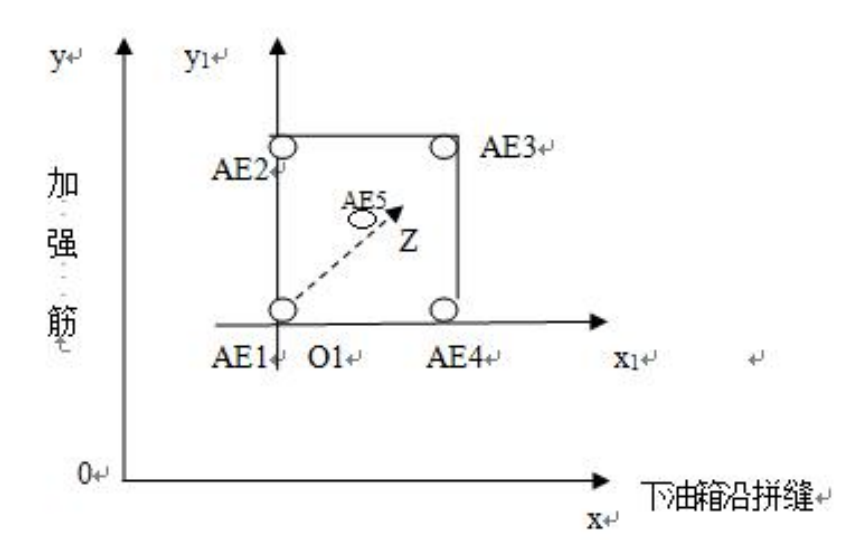

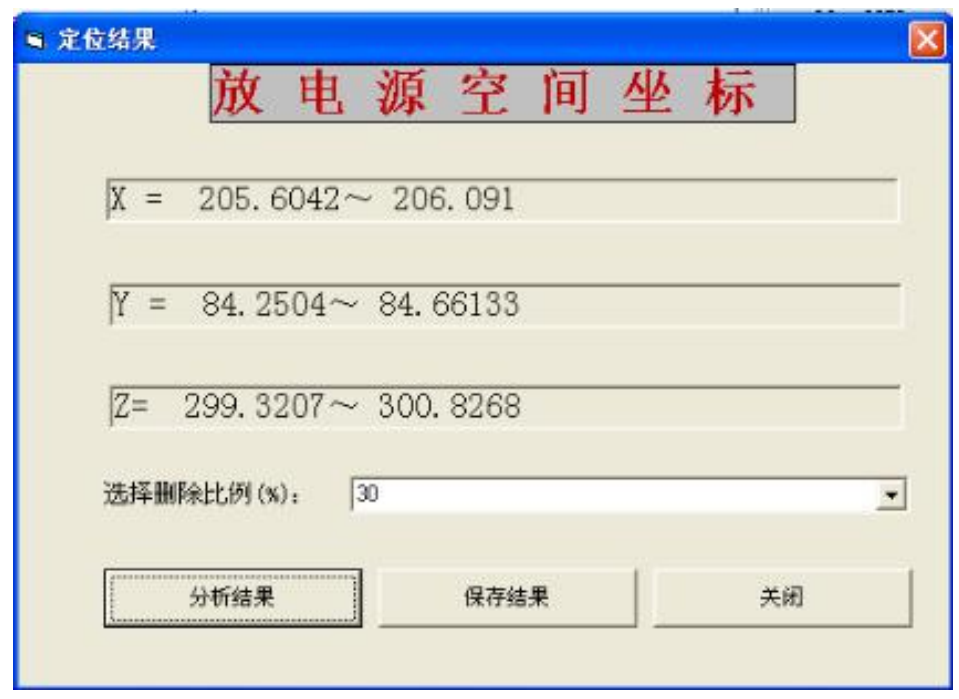

对于计算结果可以打印和保存, 删除比例为 0 的数据记录。

 $X = 142.9095 \sim 344.4188$  $Y = 67.57561 \sim 294.0371$  $Z = 144.5201 \sim 470.6233$  $x1 = 205.6563$   $y1 = 83.86847$   $z1 = 300.7005$   $x2 = 205.6563$   $y2 = 83.86847$   $z2$  $= 300.7005$  $x1 = 205.6795$   $y1 = 84.2504$   $z1 = 299.4707$   $x2 = 205.6795$   $y2 = 84.2504$   $z2 =$ 299.4707  $x1 = 205.6292$  y1 = 84.14558 z1 = 300.6659 x2 = 205.6292 y2 = 84.14558 z2  $= 300, 6659$  $x1 = 205.7765$   $y1 = 84.49767$   $z1 = 302.2489$   $x2 = 205.7765$   $y2 = 84.49767$   $z2$  $= 302, 2489$  $x1 = 201.8764$   $y1 = 85.05815$   $z1 = 310.4783$   $x2 = 201.8764$   $y2 = 85.05815$   $z2$  $= 310.4783$  $x1 = 205.6042$   $y1 = 83.15803$   $z1 = 299.3018$   $x2 = 205.6042$   $y2 = 83.15803$   $z2$  $= 299, 3018$  $x1 = 203.6923$   $y1 = 74.51532$   $z1 = 309.2895$   $x2 = 203.6923$   $y2 = 74.51532$   $z2$  $= 309, 2895$  $x1 = 344.2053$   $y1 = 290.007$   $z1 = 179.7535$   $x2 = 344.2053$   $y2 = 290.007$   $z2 =$ 179.7535  $x1 = 206.9082$   $y1 = 84.23794$   $z1 = 300.7323$   $x2 = 206.9082$   $y2 = 84.23794$   $z2$  $= 300.7323$  $x1 = 206.637$   $y1 = 84.51877$   $z1 = 302.2044$   $x2 = 206.637$   $y2 = 84.51877$   $z2 =$ 302.2044  $x1 = 344.3157$   $y1 = 289.3379$   $z1 = 179.776$   $x2 = 344.3157$   $y2 = 289.3379$   $z2$   $= 179.776$  $x1 = 206.6816$   $y1 = 84.549$   $z1 = 300.8168$   $x2 = 206.6816$   $y2 = 84.549$   $z2 =$ 300.8168  $x1 = 205.6015$   $y1 = 84.34603$   $z1 = 300.7379$   $x2 = 205.6015$   $y2 = 84.34603$   $z2$  $= 300, 7379$  $x1 = 199.3078$   $y1 = 67.57561$   $z1 = 268.9993$   $x2 = 199.3078$   $y2 = 67.57561$   $z2$  $= 268, 9993$  $x1 = 201.6769$   $y1 = 84.50054$   $z1 = 309.0924$   $x2 = 201.6769$   $y2 = 84.50054$   $z2$  $= 309 0924$  $x1 = 206.7008$   $y1 = 84.97398$   $z1 = 300.9121$   $x2 = 206.7008$   $y2 = 84.97398$   $z2$  $= 300.9121$  $x1 = 205.8425$   $y1 = 84.65801$   $z1 = 300.7383$   $x2 = 205.8425$   $y2 = 84.65801$   $z2$  $= 300, 7383$  $x1 = 205.9117$   $y1 = 84.23142$   $z1 = 299.3481$   $x2 = 205.9117$   $y2 = 84.23142$   $z2$  $= 299.3481$  $x1 = 206.2606$   $y1 = 84.54976$   $z1 = 300.8144$   $x2 = 206.2606$   $y2 = 84.54976$   $z2$  $= 300.8144$  $x1 = 205.9472$   $y1 = 84.5526$   $z1 = 300.8122$   $x2 = 205.9472$   $y2 = 84.5526$   $z2 =$ 300.8122  $x1 = 206.091$   $y1 = 84.19196$   $z1 = 300.7849$   $x2 = 206.091$   $y2 = 84.19196$   $z2 =$ 300.7849  $x1 = 205.9167$   $y1 = 84.71931$   $z1 = 300.8509$   $x2 = 205.9167$   $y2 = 84.71931$   $z2$  $= 300, 8509$  $x1 = 205.7917$   $y1 = 84.019$   $z1 = 299.3207$   $x2 = 205.7917$   $y2 = 84.019$   $z2 =$ 299.3207  $x1 = 206.1102$   $y1 = 84.65531$   $z1 = 300.8268$   $x2 = 206.1102$   $y2 = 84.65531$   $z2$  $= 300.8268$  $x1 = 199.9377$   $y1 = 76.61087$   $z1 = 296.6482$   $x2 = 199.9377$   $y2 = 76.61087$   $z2$  $= 296, 6482$  $x1 = 205.9034$   $y1 = 84.2858$   $z1 = 300.7144$   $x2 = 205.9034$   $y2 = 84.2858$   $z2 =$ 300.7144  $x1 = 246,4301$   $y1 = 283,4249$   $z1 = 144,5396$   $x2 = 246,4301$   $y2 = 283,4249$   $z2$  $= 144.5396$  $x1 = 205.833$   $y1 = 84.48268$   $z1 = 300.7448$   $x2 = 205.833$   $y2 = 84.48268$   $z2 =$ 300.7448  $x1 = 205.6093$   $y1 = 84.44675$   $z1 = 299.501$   $x2 = 205.6093$   $y2 = 84.44675$   $z2$  $= 299.501$  $x1 = 205.6729$   $y1 = 84.37459$   $z1 = 300.8171$   $x2 = 205.6729$   $y2 = 84.37459$   $z2$  $= 300.8171$  $x1 = 143.3105$   $y1 = 165.668$   $z1 = 211.4323$   $x2 = 143.3105$   $y2 = 165.668$   $z2 =$ 211.4323  $x1 = 205.8081$   $y1 = 84.52358$   $z1 = 299.4373$   $x2 = 205.8081$   $y2 = 84.52358$   $z2$  $= 299.4373$  $x1 = 337.5767$   $y1 = 286.3744$   $z1 = 176.0665$   $x2 = 337.5767$   $y2 = 286.3744$   $z2$ 

 $= 176.0665$  $x1 = 202.1528$   $y1 = 85.13231$   $z1 = 310.5483$   $x2 = 202.1528$   $y2 = 85.13231$   $z2$  $= 310, 5483$  $x1 = 244.8626$  y1 = 287.2931 z1 = 151.0799 x2 = 244.8626 y2 = 287.2931 z2  $= 151.0799$  $x1 = 206.304$   $y1 = 84.70349$   $z1 = 300.8574$   $x2 = 206.304$   $y2 = 84.70349$   $z2 =$ 300.8574  $x1 = 205, 7621$   $y1 = 84, 45036$   $z1 = 299, 4151$   $x2 = 205, 7621$   $y2 = 84, 45036$   $z2$  $= 299.4151$  $x1 = 205.7929$   $y1 = 84.43651$   $z1 = 300.8433$   $x2 = 205.7929$   $y2 = 84.43651$   $z2$  $= 300, 8433$  $x1 = 205.7$   $y1 = 84.06128$   $z1 = 300.6902$   $x2 = 205.7$   $y2 = 84.06128$   $z2 =$ 300.6902  $x1 = 200.1043$   $y1 = 77.57071$   $z1 = 299.457$   $x2 = 200.1043$   $y2 = 77.57071$   $z2$  $= 299.457$  $x1 = 205.8666$  y1 = 84.34865 z1 = 300.7396 x2 = 205.8666 y2 = 84.34865 z2  $= 300, 7396$  $x1 = 199.3123$   $y1 = 76.46771$   $z1 = 299.3436$   $x2 = 199.3123$   $y2 = 76.46771$   $z2$  $= 299.3436$  $x1 = 206.0672$   $y1 = 84.61392$   $z1 = 300.8385$   $x2 = 206.0672$   $y2 = 84.61392$   $z2$  $= 300.8385$  $x1 = 199.6021$   $y1 = 76.13499$   $z1 = 295.2142$   $x2 = 199.6021$   $y2 = 76.13499$   $z2$  $= 295.2142$  $x1 = 198.1832$   $y1 = 75.60416$   $z1 = 299.069$   $x2 = 198.1832$   $y2 = 75.60416$   $z2$  $= 299.069$  $x1 = 199.1883$   $y1 = 76.33872$   $z1 = 296.5329$   $x2 = 199.1883$   $y2 = 76.33872$   $z2$  $= 296, 5329$  $x1 = 198.2018$  y1 = 75.99216 z1 = 297.7234 x2 = 198.2018 y2 = 75.99216 z2  $= 297, 7234$  $x1 = 206.1247$   $y1 = 84.09543$   $z1 = 300.7262$   $x2 = 206.1247$   $y2 = 84.09543$   $z2$  $= 300, 7262$  $x1 = 244.6184$   $y1 = 287.0108$   $z1 = 149.1341$   $x2 = 244.6184$   $y2 = 287.0108$   $z2$  $= 149.1341$  $x1 = 205.4882$  y1 = 84.19726 z1 = 299.3119 x2 = 205.4882 y2 = 84.19726 z2  $= 299.3119$  $x1 = 205.833$   $y1 = 84.48268$   $z1 = 300.7448$   $x2 = 205.833$   $y2 = 84.48268$   $z2 =$ 300.7448  $x1 = 205.2974$   $y1 = 84.52277$   $z1 = 300.7292$   $x2 = 205.2974$   $y2 = 84.52277$   $z2$  $= 300, 7292$  $x1 = 198.5261$   $y1 = 75.32965$   $z1 = 296.3502$   $x2 = 198.5261$   $y2 = 75.32965$   $z2$  $= 296, 3502$  $x1 = 205.3681$   $y1 = 84.43903$   $z1 = 300.7537$   $x2 = 205.3681$   $y2 = 84.43903$   $z2$  $= 300.7537$  $x1 = 205.6093$  y1 = 83.98679 z1 = 297.9018 x2 = 205.6093 y2 = 83.98679 z2

 $= 297.9018$  $x1 = 205.5744$   $y1 = 84.354$   $z1 = 299.3971$   $x2 = 205.5744$   $y2 = 84.354$   $z2 =$ 299.3971  $x1 = 205.9167$   $y1 = 84.71931$   $z1 = 300.8509$   $x2 = 205.9167$   $y2 = 84.71931$   $z2$  $= 300.8509$  $x1 = 143.1898$   $y1 = 165.7767$   $z1 = 209.6574$   $x2 = 143.1898$   $y2 = 165.7767$   $z2$  $= 209.6574$  $x1 = 206.1809$   $y1 = 84.57117$   $z1 = 300.8512$   $x2 = 206.1809$   $y2 = 84.57117$   $z2$  $= 300.8512$  $x1 = 201.8058$   $y1 = 84.61247$   $z1 = 309.0642$   $x2 = 201.8058$   $y2 = 84.61247$   $z2$  $= 309.0642$  $x1 = 205.9561$   $y1 = 84.57749$   $z1 = 300.8045$   $x2 = 205.9561$   $y2 = 84.57749$   $z2$  $= 300, 8045$  $x1 = 199.9188$   $y1 = 180.8857$   $z1 = 470.6233$   $x2 = 199.9188$   $y2 = 180.8857$   $z2$  $= 470.6233$  $x1 = 205.8396$   $y1 = 84.66133$   $z1 = 300.8664$   $x2 = 205.8396$   $y2 = 84.66133$   $z2$  $= 300.8664$  $x1 = 198,2491$   $y1 = 76,18592$   $z1 = 296,3802$   $x2 = 198,2491$   $y2 = 76,18592$   $z2$  $= 296, 3802$  $x1 = 206.1872$   $y1 = 84.67539$   $z1 = 300.8647$   $x2 = 206.1872$   $y2 = 84.67539$   $z2$  $= 300.8647$  $x1 = 201.9924$   $y1 = 84.8791$   $z1 = 310.4028$   $x2 = 201.9924$   $y2 = 84.8791$   $z2 =$ 310, 4028  $x1 = 246.3839$   $y1 = 283.3386$   $z1 = 144.5201$   $x2 = 246.3839$   $y2 = 283.3386$   $z2$  $= 144.5201$  $x1 = 205.6948$  y1 = 83.60892 z1 = 317.7261 x2 = 205.6948 y2 = 83.60892 z2  $= 317, 7261$  $x1 = 205.6425$  y1 = 84.57948 z1 = 300.8023 x2 = 205.6425 y2 = 84.57948 z2  $= 300, 8023$  $x1 = 205.8519$   $y1 = 84.79515$   $z1 = 300.7852$   $x2 = 205.8519$   $y2 = 84.79515$   $z2$  $= 300, 7852$  $x1 = 205.8324$   $y1 = 84.25367$   $z1 = 299.3848$   $x2 = 205.8324$   $y2 = 84.25367$   $z2$  $= 299.3848$  $x1 = 206.1313$   $y1 = 84.31283$   $z1 = 300.7945$   $x2 = 206.1313$   $y2 = 84.31283$   $z2$  $= 300, 7945$  $x1 = 246.5595$  y1 = 283.6616 z1 = 144.6213 x2 = 246.5595 y2 = 283.6616 z2  $= 144.6213$  $x1 = 199.3594$   $y1 = 76.62634$   $z1 = 299.3449$   $x2 = 199.3594$   $y2 = 76.62634$   $z2$  $= 299.3449$  $x1 = 205,9436$   $y1 = 84,36877$   $z1 = 300,7775$   $x2 = 205,9436$   $y2 = 84,36877$   $z2$  $= 300.7775$  $x1 = 143.5338$  y1 = 165.8886 z1 = 209.8091 x2 = 143.5338 y2 = 165.8886 z2  $= 209.8091$  $x1 = 206.1165$   $y1 = 84.75952$   $z1 = 300.8403$   $x2 = 206.1165$   $y2 = 84.75952$   $z2$   $= 300.8403$  $x1 = 201.4254$   $y1 = 84.17989$   $z1 = 309.0064$   $x2 = 201.4254$   $y2 = 84.17989$   $z2$  $= 309,0064$  $x1 = 205.7153$   $y1 = 84.112$   $z1 = 299.3374$   $x2 = 205.7153$   $y2 = 84.112$   $z2 =$ 299.3374  $x1 = 244.7138$   $y1 = 287.2148$   $z1 = 151.0616$   $x2 = 244.7138$   $y2 = 287.2148$   $z2$  $= 151.0616$  $x1 = 206.0982$   $y1 = 84.52189$   $z1 = 300.9078$   $x2 = 206.0982$   $y2 = 84.52189$   $z2$  $= 300, 9078$  $x1 = 142.9095$   $y1 = 165.3692$   $z1 = 211.1973$   $x2 = 142.9095$   $y2 = 165.3692$   $z2$  $= 211.1973$  $x1 = 206.041$   $y1 = 84.57977$   $z1 = 299.4229$   $x2 = 206.041$   $y2 = 84.57977$   $z2 =$ 299.4229  $x1 = 344, 4188$   $y1 = 294, 0371$   $z1 = 179, 4132$   $x2 = 344, 4188$   $y2 = 294, 0371$   $z2$  $= 179.4132$  $x1 = 206.03$   $y1 = 84.56428$   $z1 = 300.8089$   $x2 = 206.03$   $y2 = 84.56428$   $z2 =$ 300.8089  $x1 = 206, 2885$   $y1 = 84, 42404$   $z1 = 300, 8503$   $x2 = 206, 2885$   $y2 = 84, 42404$   $z2$  $= 300, 8503$  $x1 = 206.2885$   $y1 = 84.42404$   $z1 = 300.8503$   $x2 = 206.2885$   $y2 = 84.42404$   $z2$  $= 300.8503$  $x1 = 205.803$   $y1 = 84.76187$   $z1 = 300.8381$   $x2 = 205.803$   $y2 = 84.76187$   $z2 =$ 300, 8381  $x1 = 206.1102$   $y1 = 84.65531$   $z1 = 300.8268$   $x2 = 206.1102$   $y2 = 84.65531$   $z2$  $= 300.8268$  $x1 = 206.2482$   $y1 = 84.30342$   $z1 = 300.8406$   $x2 = 206.2482$   $y2 = 84.30342$   $z2$  $= 300, 8406$  $x1 = 205.9198$   $y1 = 84.7524$   $z1 = 300.8844$   $x2 = 205.9198$   $y2 = 84.7524$   $z2 =$ 300, 8844  $x1 = 343.9467$   $y1 = 293.4969$   $z1 = 177.8844$   $x2 = 343.9467$   $y2 = 293.4969$   $z2$  $= 177,8844$  $x1 = 205.4169$   $y1 = 84.05211$   $z1 = 297.9256$   $x2 = 205.4169$   $y2 = 84.05211$   $z2$  $= 297.9256$  $x1 = 205.6296$  y1 = 84.25848 z1 = 300.7206 x2 = 205.6296 y2 = 84.25848 z2  $= 300.7206$  $x1 = 343.7121$   $y1 = 293.3354$   $z1 = 178.0743$   $x2 = 343.7121$   $y2 = 293.3354$   $z2$  $= 178,0743$  $x1 = 206.0627$   $y1 = 84.20104$   $z1 = 299.4438$   $x2 = 206.0627$   $y2 = 84.20104$   $z2$  $= 299.4438$  $x1 = 198.2213$   $y1 = 75.58638$   $z1 = 297.7431$   $x2 = 198.2213$   $y2 = 75.58638$   $z2$  $= 297, 7431$  $x1 = 205.6451$   $y1 = 84.30875$   $z1 = 299.3678$   $x2 = 205.6451$   $y2 = 84.30875$   $z2$  $= 299.3678$ 

# <span id="page-42-0"></span>联系方式:

地址:陕西省西安市高新 5 路 2 号创新数码时空 A115 室 单位名称:西安中亚实业有限公司 联系人:李发远 电话:(029)88328032、13909236241

传真:(029)88335173

E—mail:yuanjianxiu@126.com